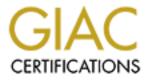

# **Global Information Assurance Certification Paper**

# Copyright SANS Institute Author Retains Full Rights

This paper is taken from the GIAC directory of certified professionals. Reposting is not permited without express written permission.

# Interested in learning more?

Check out the list of upcoming events offering "Advanced Incident Response, Threat Hunting, and Digital Forensics (Forensics at http://www.giac.org/registration/gcfa CC Terminals, Inc. Forensic Examination Report: Examination of a USB Hard Drive

#### Examination Requestor Mark Mawer

Security Administrator, CC Terminals, Inc.

Forensic Examiner Brent C. Duckworth

Examination Date(s) February 23, 2005 – April 7, 2005

## **Report Submission Date**

April 15, 2005

GIAC Certified Forensic Analyst (GCFA) Practical Version 2.0 SANS CDI East 2004

## Executive Summary

Mark Mawer, security administrator for CC Terminals, Inc., presented a USB hard drive to me for analysis. He explained that the hard drive came from the cubicle of Mr. Robert Lawrence and might contain information supporting a harassment claim made against Mr. Lawrence by Ms. Leila Conlay, both CC Terminals sales representatives. Mr. Mawer requested that I examine the drive and its contents to determine if they support Ms. Conlay's concerns.

Using the computer forensics methodology described in this report, I examined the contents of the USB drive and found evidence that the subject Mr. Lawrence used a software program to intercept Ms. Conlay's electronic communication without Ms. Conlay's consent. By intercepting her communication, Mr. Lawrence was able to discover Ms. Conlay's whereabouts on the evening of October 28, 2004.

The USB hard drive contained three documents that describe encounters with an unnamed individual. The contents of these documents may have been sent to Ms. Conlay via e-mail. Further, I used forensic tools to recover three deleted files from the USB drive. The first file was the software program used by Mr. Lawrence to intercept Ms. Conlay's communications. The second file contained the intercepted communication, and the third file was an image depicting the location of Ms. Conlay's social engagement. The last document, written after Mr. Lawrence's final rejection, alludes to possible bodily harm to Ms. Conlay.

The examination indicates that the following CC Terminals, Inc. policies are implicated:

- CC Terminals User Rules of Behavior, which states that use of information systems equipment owned or operated by the company by an employee, for other than official CC Terminals business or authorized purposes, is prohibited. Mr. Lawrence violated this policy by using a CC Terminals information system for personal business. The penalties for violating this policy are disciplinary action up to and including termination.
- CC Terminals Appropriate Use policy states that the use of restricted software by an unauthorized user is prohibited. Restricted software includes, but is not limited to, network "sniffers", network scanning software, and vulnerability assessment tools. Mr. Lawrence violated this policy by installing and executing restricted software on a CC Terminals information system. The penalties for violating this policy are disciplinary action up to and including termination.

Further, the following U.S. federal statutes may be implicated:

 18 U.S. Code. Sec. 2511(1)(a), which prohibits the interception and disclosure of wire, oral, or electronic communications, unless an exemption applies, and carries a penalty of a fine or up to five years in prison, or both, if convicted. Mr. Lawrence intercepted Ms. Conlay's communications in real-time, without her consent, and none of the exemptions apply which would support his actions.

18 U.S. Code. Sec. 875(c), which prohibits using interstate or foreign commerce to transmit any communication containing any threat to injure another person, and carries a penalty of a fine or up to five years in prison, or both, if convicted. If determined that Mr. Lawrence did send Ms. Conlay the contents of the recovered documents, he would be in violation of this statute.

Mr. Mawer, CC Terminals Security Administrator, is retaining the evidence involved in this incident, which includes a copy of this report, the physical USB hard drive and the products of the forensics examination.

| EXECUTIVE SUMMARY                      | 2  |
|----------------------------------------|----|
| CASE OVERVIEW                          | 5  |
| METHODOLOGY                            | 5  |
| EVIDENCE COLLECTION                    | 6  |
| Forensic Analysis Workstation          | 6  |
| Uncompressing the USB Hard Drive Image | 7  |
| Forensic Image Creation                | 8  |
| TIMELINE CREATION AND ANALYSIS         | 12 |
| MEDIA ANALYSIS AND FILE RECOVERY       | 15 |
| File Recovery                          | 17 |
| Program Identification                 | 21 |
| Recovered File Analysis                | 27 |
| LEGAL AND POLICY IMPLICATIONS          | 32 |
| RECOMMENDATIONS                        | 33 |
|                                        | 33 |
| REFERENCES                             | 34 |
| Output: mactime                        | 36 |
| Output: istat                          | 39 |
| Output: filemon                        | 44 |
|                                        |    |

## Case Overview

Mr. Robert Lawrence and Ms. Leila Conlay both work as sales representatives for CC Terminals, Inc., a credit card processing firm. Mr. Mark Mawer, the security administrator for CC Terminals, contacted me regarding a complaint filed by Ms. Conlay. She reported that Mr. Lawrence had made numerous attempts to meet her both inside and outside of work and had sent e-mail to her personal email address, becoming increasingly aggressive at her rejections. Then, while on a personal evening engagement with a friend on October 28th, Mr. Lawrence arrived at the same location; Ms. Conlay contacted Mr. Mawer the next day.

Mr. Mawer searched Mr. Lawrence's work area and found a USB hard drive. He imaged the hard drive and provided the image to me along with the following chain of custody information:

- **Tag #:** USBFD-64531026-RL-001
- **Description:** 64M Lexar Media JumpDrive
- Serial #: JDSP064-04-5000C
- Image: USBFD-64531026-RL-001.img
- MD5: 338ecf17b7fc85bbb2d5ae2bbc729dd5

Mr. Mawer requested that I perform a computer forensic examination of the hard drive to determine if the contents supported Ms. Conlay's complaint.

This report is my response to Mark Mawer, Security Administrator for CC Terminals, Inc., who requested the forensic examination. The report describes the methods I used to conduct the examination and my findings.

#### Methodology

My methodology for performing this computer forensic examination consisted of four phases. During each phase, I collect data that serve as the foundation for the subsequent phases. My process includes:

- Evidence Collection I collect, photograph, and make forensic copies of the physical evidence while ensuring that I protect evidence integrity. I also perform procedures on the forensic copies of the evidence to prepare them for analysis. I collect detailed information on the contents of the forensics copy and the file system(s) it contains.
- Timeline Creation and Analysis By constructing a timeline, I create another view of file system activity that details what occurred on the system. A timeline is a chronology of file timestamps indicating what

happened on the system and when, which I use to identify activity of interest.

- Media Analysis The Media analysis phase contains the majority of my work in this examination. I analyze the forensics copies created during evidence collection. In this phase, I also identify words and phrases of interest for further investigation. I recover any deleted files on the file system of the forensic copy and attempt to determine their type. I then analyze the files I recover and ascertain if they had any role in the incident.
- Reporting My final task is to report my findings and determine any policy or potential legal implications. My goal is to effectively communicate this information and provide recommendations for possible follow-up actions.

In each of the following sections, I describe my work in each of the aforementioned phases to arrive at a conclusion and discuss any CC Terminals policies or laws that are implicated.

#### **Evidence Collection**

### **Forensic Analysis Workstation**

To perform my examination, I used a forensics analysis workstation, a computer specifically configured and outfitted with forensic software. I used tools provided on the Helix 1.5 (2004-12-07) bootable CD-ROM distribution to collect and examine the digital evidence. A bootable CDROM (or live CD) distribution enables a workstation to run an operating environment utilizing only the system memory. Helix is a specialized Linux distribution that contains a complete set of forensic analysis and examination tools. e-fense, Inc. developed the Helix distribution and makes it available for download on its website: <a href="http://www.e-fense.com/helix">http://www.e-fense.com/helix</a>.

From the Helix website:

"Helix is a customized distribution of the Knoppix Live Linux CD. Helix has more than just a bootable live CD. You can still boot into a customized Linux environment that includes customized linux kernels (2.4.27 & 2.6.7), excellent hardware detection and many applications dedicated to Incident Response and Forensics. Helix has been modified very carefully to NOT touch the host computer in any way and it is forensically sound. Helix wil not auto mount swap space, it will also not auto mount any found devices. Helix also has a special Windows autorun side for Incident Response and Forensics. Helix is used by SANS for training in Track 8: System Forensics, Investigation and Response."<sup>1</sup>

<sup>&</sup>lt;sup>1</sup> e-fense, Inc. "Helix Incident Response & Computer Forensics." URL: <u>http://www.e-fense.com/helix/index2.html</u>. (11 Mar 2005)

For the hardware platform, I used a Sony VAIO laptop with the following specifications:

- Intel Pentium® III CPU 596MHz processor
- 128MB of Memory

I installed Windows XP on the laptop and attached a 80GB ACOM Data USB 2.0 hard drive on which I stored the files pertinent to the examination.

### **Uncompressing the USB Hard Drive Image**

After Mr. Mawer gave me a copy of the USB hard drive contents, I copied it onto my workstation. I ran the file command on the image file. The file command reads a file and attempts to determine its type by comparing the file header with headers of known file types. The output of the file command indicated that the file was compressed with gzip and that the original file name of the compressed file was USBFD-64531026-RL-001.img.

```
$ file GCFAPractical2.0-USBImageAndInfo.zip.gz
```

```
GCFAPractical2.0-USBImageAndInfo.zip.gz: gzip compressed data, was
"USBFD-64531026-RL-001.img", from Unix, max compression
```

Mr. Mawer had used the gzip program, a file compression program, to make the file smaller and reduce the time it takes to transmit electronically. I needed to uncompress the file to retrieve the original. The file compression is reversible and does not alter the file contents.

To inflate the file, I used the gunzip command on *GCFAPractical2.0-USBImageAndInfo.zip.gz*. The gunzip command performs the opposite of the gzip command and inflates the compressed file. I used the --name option so that gunzip would restore the original filename.

```
$ gunzip --name GCFAPractical2.0-USBImageAndInfo.zip.gz
```

After running gunzip, the resulting file was named USBFD-64531026-RL-001.img. I then ran the file command on USBFD-64531026-RL-001.img, and the output of that command told me that the file started with an x86 boot sector, indicative of a disk image. A boot sector is the first sector on a disk that tells the CPU to process the partition table on the disk and locate the executable code to start the operating system.<sup>2</sup>

\$ file USBFD-64531026-RL-001.img

```
USBFD-64531026-RL-001.img: x86 boot sector
```

#### Forensic Image Creation

A forensic image, or copy, of digital evidence is an exact duplicate of the original evidence. Since I did not have access to the physical USB hard drive in this examination, I handled the forensic copy Mr. Mawer provided to me as if it were the original evidence. Therefore, to start my examination, I duplicated the image and verified that the copy I created was identical to the original. I then used the forensic copy I created to perform my examination, which ensured I did not modify the original.

The chain of custody form contained an important detail that assisted in verifying the integrity of the image, the MD5 hash. An MD5 hash is a 128-bit (32-character) "fingerprint" of the input file. According to Ronald Rivest, "it is computationally infeasible to produce two messages having the same message digest, or to produce any message having a given prespecified target [hash]."<sup>3</sup> This digital hash, or fingerprint, is so sensitive that if a single character changes in a file, it will produce an entirely different fingerprint. I can use this hash fingerprint to show the data integrity during and after an examination.

I used a tool called md5sum to generate the MD5 hash for a file. When I ran the md5sum command on the *USBFD-64531026-RL-001.img* file Mr. Mawer provided me, the tool generated the same MD5 hash in the chain of custody information (Figure 1), indicating that the file had not been altered.

Figure 1

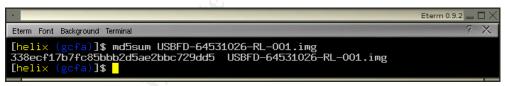

With the integrity of the image file verified, I copied the file to read-only media, a CD-ROM. To create my forensic copy of the evidence, I used the dcfldd tool, which is an enhanced version of dd. This tool reads the first byte of a file, writes that byte to a new file, and then repeats the process until it reaches the end of the file. This operation produces an exact copy of the original.

\$ dcfldd if=/mnt/cdrom/USBFD-64531026RL-001.img of=/images/gcfa/USBFD-64531026-RL-001.img bs=512 hashwindow=0

 <sup>&</sup>lt;sup>2</sup> Carrier, Brian. <u>File System Forensic Analysis</u>. Crawfordsville: Addison Wesley, 2005. Pg. 28
 <sup>3</sup> Rivest, Ronald. "Executive Summary." The MD5 Message-Digest Algorithm. April 1992. URL: <u>http://www.ietf.org/rfc/rfc1321.txt?number=1321</u>. (15 Apr 1992)

I ran md5sum again to ensure the image was not modified during the operation, and the new file produced the same fingerprint as the original. This result verified that I had an identical copy of the original that I could use for the rest of my examination.

My forensic copy contained a raw hard disk image, identical to the physical hard drive. Typically, files are stored on a hard disk using a file system. The file system is an organizational structure that facilitates data location and storage by the operating system.

Hard drives, at their lowest level, store data as groups of one's and zero's. Each one or zero is called a bit, and eight bits are collectively called a byte. The smallest addressable location on a disk is 512 bytes in size and is called a sector. To manage and group data on a disk, the disk can be divided up into one or more logical volumes called partitions. The size and order of these partitions is stored in a partition table, which is part of the first sector of the disk.<sup>4</sup> The file system structure is then overlaid on the partition. To examine the files stored on the forensic copy, I needed to identify, locate, and extract any partitions.

I ran fdisk on the image to view the partition table. The -1 option tells fdisk to only list the partition table rather than start an interactive session, which might modify the partitions. The output from the command indicates that the image contains a single FAT16 partition.

```
$ fdisk -1 USBFD-64531026-RL-001.img
Disk USBFD-64531026-RL-001.img: 62 MB, 62439424 bytes
17 heads, 32 sectors/track, 224 cylinders
Units = cylinders of 544 * 512 = 278528 bytes
Device Boot Start End Blocks
Id System
USBFD-64531026-RL-001.img1 * 1 225 60959+
4 FAT16 <32M</pre>
```

I then ran mmls on the image to determine the starting and ending sectors for the FAT16 partition. The mmls tool is part of The Sleuth Kit, an open-source forensic toolkit developed by Brian Carrier. mmls shows the layout of the partitions<sup>5</sup>, which I can use to extract the partition to a new file. The -t option to the mmls command specifies that the image contains a DOS-based (FAT16) partition.

<sup>&</sup>lt;sup>4</sup> "Unix man pages: fdisk." Linux Programmer's Manual. 11 Jun 1998. URL: <u>http://www.rt.com/man/fdisk.8.html</u>. (2 Apr 2005)

<sup>&</sup>lt;sup>5</sup> Carrier, Brian. "Tool Details." The Sleuth Kit. 2005. URL: <u>http://www.sleuthkit.org/sleuthkit/tools.php</u>. (2 Apr 2005)

The Sleuth Kit contains a variety of forensic tools for examining and analyzing disk layout in a non-invasive way.<sup>6</sup> Many of the tools I use in the examination are tools from that toolkit.

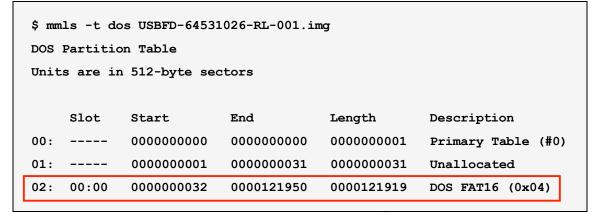

The mmls command validated that the partition was FAT16. Further, the mmls output indicated that the first sector of the FAT16 partition was 32, while the last sector was 121950, with an overall partition length of 121919 sectors.

Now that I had the starting sector and the length, I could use dcfldd to create an image file of just the partition. I used the output of the mmls command to determine the options I gave the dcfldd command.

The of= $USBFD-64531026-RL-001\_part02$ . img option specifies the output file; the skip=32 option tells dcfldd to skip to the  $32^{nd}$  sector from the start of the image; the count=121919 option specifies the number of sectors to include before stopping; the bs=512 option specifies that I want to copy data in blocks 512-byte in size; the hashwindow=0 specifies that I want dcfldd to calculate the MD5 hash fingerprint for the file once it is done copying data. The tool then creates an image file containing only the FAT16 partition.

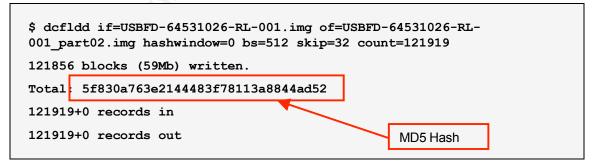

I ran the file command on the resulting image. The file command confirmed the image as a FAT16 partition 121919 sectors in length.

<sup>&</sup>lt;sup>6</sup> Carrier, Brian. "Description." The Sleuth Kit. 2005. URL: <u>http://www.sleuthkit.org/sleuthkit/desc.php</u>. (2 Apr 2005)

```
$ file USBFD-64531026-RL-001_part02.img
USBFD-64531026-RL-001_part02.img: x86 boot sector, code offset 0x3c,
OEM-ID "MSWIN4.1", sectors/cluster 2, root entries 512, Media
descriptor 0xf8, sectors/FAT 239, heads 17, hidden sectors 32, sectors
121919 (volumes > 32 MB) , serial number 0x0, unlabeled, FAT (16 bit)
```

The fsstat tool is part of The Sleuth Kit and displays "file system details and statistics including layout, sizes, and labels."<sup>7</sup> I ran the fsstat command on the FAT 16 file system image. The fsstat command provided important information about the image including the cluster size, total cluster range, and the contents of the File Allocation Table.

```
$ fsstat -f fat16 USBFD-64531026-RL-001 part02.img
FILE SYSTEM INFORMATION
  _____
File System Type: FAT
OEM Name: MSWIN4.1
Volume ID: 0x0
Volume Label (Boot Sector): NO NAME
Volume Label (Root Directory):
File System Type Label: FAT16
Sectors before file system: 32
File System Layout (in sectors)
Total Range: 0 - 121918
* Reserved: 0 - 0
** Boot Sector: 0
* FAT 0: 1 - 239
* FAT 1: 240 - 478
* Data Area: 479 - 121918
** Root Directory: 479 - 510
** Cluster Area: 511 - 121918
METADATA INFORMATION
```

The output of the fsstat tool provides a few key pieces of information about the FAT16 file system: the cluster size is 1024 bytes and three files exist in the File Allocation Table (FAT) that are each 40 sectors in length.

## **Timeline Creation and Analysis**

The file system on a disk drive is analogous to a card catalog in a library; each card in the catalog points to a book located on the shelves. By using the card catalog, a librarian can quickly determine the exact location of a book. Similarly, a file system maintains pointers to data stored on the physical disk. These pointers in the FAT16 file system are called directory entries, and the areas on the disk to which they point are called clusters. The File Allocation Table (FAT) keeps track of what clusters are allocated and what clusters belong to which file. Directory entries contain file details such as filename, size, starting cluster, and timestamps.<sup>8</sup> These timestamps are the basis for creating a timeline.

When I create a timeline, I use tools to query the file system directory entries about their contents. Specifically, I am interested in the three times associated with each entry: the last time the file was modified, the time the file was last accessed, and the time the directory entry for that file was updated (changed). These times are called MAC times, which is short for Modified, Accessed, Changed times. My tools collect these timestamps and the file names then organize the files in chronological order.

<sup>&</sup>lt;sup>7</sup> Carrier, Brian. "Tool Details." The Sleuth Kit. 2005. URL: <u>http://www.sleuthkit.org/sleuthkit/tools.php</u>. (2 Apr 2005)

<sup>&</sup>lt;sup>8</sup> Carrier, Brian. <u>File System Forensic Analysis</u>. Crawfordsville: Addison Wesley, 2005. Pg. 212

To collect these timestamps and their corresponding files, I query two types of data: the allocated clusters and the unallocated clusters. When files are deleted, their content is not actually erased. The clusters they occupy are simply marked as unallocated, and the last changed timestamp is updated.<sup>9</sup>

To query the allocated clusters, I used the fls tool, also part of The Sleuth Kit. This tool recursively reads all directory entries, starting with the topmost entry, and (with the -m option) reports their timestamp information.

```
$ fls -f fat16 -m / -r USBFD-64531026-RL-001_part02.img > USBFD-
64531026-RL-001_part02.fls
```

The -f option specifies the file system type; the -m option tells fls to output mactime format; the / specifies the starting directory; the -r option specifies directory recursion. I direct the output of this command to *USBFD-64531026-RL-001 part02.fls*.

To query the unallocated clusters, I used the ils tool, also part of The Sleuth Kit.

```
$ ils -f fat16 -r -m USBFD-64531026-RL-001_part02.img > USBFD-
64531026-RL-001_part02.ils
```

The -r option tells ils to only list removed files; the -m option tells ils to output mactime format.

With the output from both tools, I concatenated the files using the cat utility and redirected the output to a new file named USBFD-64531026-RL-001\_part02.mac.

```
$ cat USBFD-64531026-RL-001_part02.?ls > USBFD-64531026-RL-
001_part02.mac
```

The mactime tool is a script that uses the output of the ils and fls tools to create an ASCII timeline of system activity.<sup>10</sup>

\$ mactime -b USBFD-64531026-RL-001\_part02.mac -d > USBFD-64531026-RL-001\_part02.timeline

<sup>&</sup>lt;sup>9</sup> Carrier, Brian. "File Activity Timelines." The Sleuth Kit. June 2003. URL:

http://www.sleuthkit.org/sleuthkit/docs/ref\_timeline.html. (19 Jun 2003)

<sup>&</sup>lt;sup>10</sup> Carrier, Brian. "mactime." The Sleuth Kit. URL: <u>http://www.sleuthkit.org/sleuthkit/man/mactime.html</u>. (13 Mar 2005)

The -b option identifies the body file (the .mac file), and the -d option specifies to create comma-separated output, which simplifies importing the data into a spreadsheet for analysis.

A summary of my timeline creation results is listed in Table 1. The entire timeline is located in Appendix A. Table 1 has eight columns. The first column indicates whether the file was deleted; the second column contains the timestamp; the third column contains the directory entry for the file; the fourth column contains the filename; the fifth column contains the file size; columns 6 through 8 indicate to which timestamp attribute the timestamp in column 2 refers.

|     |                   | Directory |                        | , č    |   |   |   |
|-----|-------------------|-----------|------------------------|--------|---|---|---|
| Del | Time              | Entry     | Filename               | Size   | Μ | А | С |
|     | 10/25/04 0:00     | 3         | her.doc                | 19968  |   | Х |   |
|     | 10/25/04 8:32     | 3         | her.doc                | 19968  |   |   | Х |
|     | 10/25/04 8:32     | 3         | her.doc                | 19968  | Х |   |   |
|     | 10/26/04 0:00     | 4         | hey.doc                | 19968  |   | Х |   |
|     | 10/26/04 8:48     | 4         | hey.doc                | 19968  |   |   | Х |
|     | 10/26/04 8:48     | 4         | hey.doc                | 19968  | Х |   |   |
|     | 10/27/04          |           |                        |        |   |   |   |
| Χ   | 16:23             | 10        | WinPcap_3_1_beta_3.exe | 485810 | Х |   |   |
|     | 10/27/04          |           |                        |        |   |   |   |
| X   | 16:23             | 10        | WinPcap_3_1_beta_3.exe | 485810 |   |   | Х |
|     | 10/27/04          |           |                        |        |   |   |   |
| X   | 16:24             | 14        | WinDump.exe            | 450560 | Х |   |   |
| v   | 10/27/04          | 1.4       |                        | 450560 |   |   | V |
| X   | 16:24             | 14        | WinDump.exe            | 450560 |   | X | Х |
| X   | 10/28/04 0:00     | 10        | WinPcap_3_1_beta_3.exe | 485810 |   | X |   |
| X   | 10/28/04 0:00     | 14        | WinDump.exe            | 450560 |   | Х |   |
| X   | 10/28/04 0:00     | 15        | _apture                | 53056  |   | Х |   |
| X   | 10/28/04 0:00     | 17        | _ap.gif                | 8814   |   | Х |   |
|     | 10/28/04 0:00     | 18        | coffee.doc             | 19968  |   | Х |   |
| v   | 10/28/04          | 4 5       |                        | 52056  |   |   | V |
| X   | 11:08             | 15        | _apture                | 53056  |   |   | Х |
| x   | 10/28/04<br>11:11 | 15        | _apture                | 53056  | х |   |   |
| ^   | 10/28/04          | 15        |                        | 33030  | ^ |   |   |
| x   | 11:17             | 17        | _ap.gif                | 8814   |   | х |   |
| ~   | 10/28/04          | 17        |                        | 0014   |   | Λ |   |
| X   | 11:17             | 17        | _ap.gif                | 8814   | х |   |   |
|     | 10/28/04          |           |                        |        |   |   |   |
|     | 19:24             | 18        | coffee.doc             | 19968  |   |   | Х |
|     | 10/28/04          |           |                        |        |   |   |   |
|     | 19:24             | 18        | coffee.doc             | 19968  | Х |   |   |

My timeline showed that the USB drive stored three files that had not been deleted: *her.doc*, *hey.doc*, and *coffee.doc*. The timeline also shows four files were created and deleted between October 26<sup>th</sup>, when *hey.doc* was

| © SANS | Institute | 2000 - | 2005 |
|--------|-----------|--------|------|

Table1

created, and October 28<sup>th</sup>, when *coffee.doc* was last modified: *WinPcap\_3\_1\_beta\_3.exe*, *WinDump.exe*, *\_apture*, and *\_ap.gif*. Also, the last accessed time for every file was midnight the day it was last modified. This may indicate that the last accessed timestamps were modified. The FAT16 file system does not store file ownership information, so I was unable to determine any user or group information regarding these files.

In summary, the File Allocation Table only showed three allocated files on the partition:

- her.doc Last modified on Mon, Oct 25, 2004 at 08:32.08
- hey.doc Last modified on Tue, Oct 26, 2004 at 08:48:10
- *coffee.doc* Last modified on Thu, Oct 28, 2004 at 19:24:48

The timeline shows additional files that were deleted and residing in unallocated clusters:

- WinDump.exe Deleted on Wed, Oct 27, 2004 at 16:24:02
- WinPcap\_3\_1\_beta\_3.exe Deleted on Wed, Oct 27, 2004 at 16:23:56
- \_\_\_\_\_apture Deleted on Wed, Oct 27, 2004 at 11:11:00
- ap.gif Deleted on Wed, Oct 27, 2004 at 11:17:46

## Media Analysis and File Recovery

During media analysis, I examine the forensic images and their contents. I mount those images in read-only mode, allowing me to browse the file system without affecting the evidence integrity. When I mount a file system, I essentially graft the file system to a specific directory on my workstation that I can then access as if it were part of my file system.

```
# mount -t vfat -o ro,noatime,loop,uid=helix,gid=helix
/images/gcfa/USBFD-64531026-RL-001_part02.img /fat16
```

The timeline indicated that three files existed on the USB drive that had not been deleted. I started my examination by examining those files. I created MD5 hashes of each file, and then I used the file command to help me classify each file's type. I opened each file in Microsoft Word, the word processing program that is part of the Microsoft Office Suite of software, to view its contents.

```
Filename: her.doc
MD5 Hash: 9785a777c5286738f9deb73d8bc57978
File Type: Microsoft Office Document
```

File Contents:

Hey I saw you the other day. I tried to say "hi", but you disappeared??? That was a nice blue dress you were wearing. I heard that your car was giving you some trouble. Maybe I can give you a ride to work sometime, or maybe we can get dinner sometime?

Have a nice day

Filename: hey.doc

MD5 Hash: ca601d4f8138717dca4de07a8ec19ed1

File Type: Microsoft Office Document

File Contents:

Hey! Why are you being so mean? I was just offering to help you out with your car! Don't tell me to get lost! You should give me a chance. I'm a nice guy just trying to help you out, just because I think you're cute doesn't mean I'm weird. Perhaps coffee would be better, when would be a good time for you?

Filename: coffee.doc
MD5 Hash: a833c58689596eda15a27c931e0c76d1
File Contents:
Hey what gives? I was drinking a coffee on thursday and saw you stop
buy with some guy! You said you didn't want coffee with me, but
you'll go have it with some random guy??? He looked like a loser!
Guys like that are nothing but trouble. I can't believe you did this
to me! You should stick to your word, if you're not interested in
going to coffee with me then you shouldn't be going with anyone! I
heard rumors about a "bad batch" of coffee, hope you don't get any...

The files describe encounters with an unnamed individual. However, *coffee.doc* mentions a meeting involving coffee, and Ms. Conlay stated that she had an encounter with Mr. Lawrence on the evening of October 28<sup>th</sup> at a coffee house. Still, the files could have been written by anyone. *coffee.doc* is particularly interesting because of its content. The document tone is hostile, and the document suggests a threat of bodily harm.

I viewed the properties for each file and though all the titles were different, they all showed the same Author: Robert Lawrence (see Figure 2).

Figure 2

| her.doc Properties                         | ? 🗙   |
|--------------------------------------------|-------|
| General Summary Statistics Contents Custom |       |
| Title: Hey I saw you the other day         |       |
| Subject:                                   |       |
| Author: Robert Lawrence                    |       |
| Manager:                                   |       |
| Company:                                   |       |
|                                            |       |
| Category:                                  |       |
| Keywords:                                  |       |
| Comments:                                  |       |
|                                            |       |
| Hyperlink<br>base:                         | -     |
| Template: Normal.dot                       |       |
| Save preview picture                       |       |
| ОК Са                                      | ancel |
|                                            |       |

While the document properties showed Mr. Lawrence as the author of the three documents, that fact alone was not conclusive proof that he wrote the document. However, the fact that he also interacted with Ms. Conlay on the night of October 28<sup>th</sup> at a coffee house was too much of a coincidence for him not to be the author. So, I had two documents by Mr. Lawrence that indicated interest in Ms. Conlay and one that seemed to indicate he knew the whereabouts of Ms. Conlay that evening. Unfortunately, I still do not know how Mr. Lawrence knew the location of her engagement. I needed to look at the deleted files to see if they were of interest to the examination.

#### **File Recovery**

From my timeline, I knew that four deleted files exist on the image of the USB hard drive. I needed to recover the files to examine them. These files were named *WinPcap\_3\_1\_beta\_3.exe*, *WinDump.exe*, *\_apture*, and *\_ap.gif*. I used the fls tool to list the directory entries on the image and verify the directory entry that corresponded to each deleted file.

```
$ fls -f fat16 USBFD-64531026-RL-001_part02.img
r/r 3: her.doc
r/r 4: hey.doc
```

```
r/r * 7: WinPcap_3_1_beta_3.exe (_INPCA~1.EXE)
r/r * 10: WinPcap_3_1_beta_3.exe (_INPCA~1.EXE)
r/r * 12: WinDump.exe (_INDUMP.EXE)
r/r * 14: WinDump.exe (_INDUMP.EXE)
r/r * 15: __apture
r/r * 16: __ap.gif
r/r * 17: __ap.gif
r/r 18: coffee.doc
```

The output of the fls command shows a list of the directory entry contents for the entire USB image. Each line indicates the directory entry number, the Long File Name (longer than eight characters), and the 8.3 file name (an eight-character filename, a period, and a three-character extension). The entries with an asterisk indicate a deleted file. The first letter of the 8.3 file name is missing because it is used to set the unallocated status of the directory entry.<sup>11</sup>

Remember, the FAT16 file system structure has three main components: directory entries, clusters, and the FAT itself. The *istat* program reads a directory entry and displays details and statistics about that entry, including any allocated data units.<sup>12</sup> The output of the *istat* command contains: the directory entry number, whether the directory entry is allocated, the file attributes associated with the file, the size of the file, the filename, the three timestamps, and any allocated disk sectors.

| The output of the istat commands is located in Appendix A. However, I have |
|----------------------------------------------------------------------------|
| summarized the sector information for each directory entry in Table 2.     |

| Table 2            |              |                 |                |              |
|--------------------|--------------|-----------------|----------------|--------------|
| Directory<br>Entry | Filename     | First<br>Sector | Last<br>Sector | File<br>Size |
| 3                  | her.doc      | 511             | 550            | 19968        |
| 4                  | hey.doc      | 551             | 590            | 19968        |
| 7                  | _INPCA~1.EXE | -               | -              | 0            |
| 10                 | _INPCA~1.EXE | 591             | 630            | 485810       |
| 12                 | _INDUMP.EXE  | -               | -              | 0            |
| 14                 | _INDUMP.EXE  | 1541            | 2420           | 450560       |
| 15                 | _apture      | 2421            | 2524           | 53056        |
| 16                 | _ap.gif      | -               | -              | 0            |
| 17                 | _ap.gif      | 2525            | 2542           | 8814         |
| 18                 | coffee.doc   | 591             | 630            | 19968        |

Table 2

<sup>&</sup>lt;sup>11</sup> Carrier, Brian. File System Forensic Analysis. Crawfordsville: Addison Wesley, 2005. Pg. 271

<sup>&</sup>lt;sup>12</sup> Carrier, Brian. "istat." The Sleuth Kit. URL: <u>http://www.sleuthkit.org/sleuthkit/man/istat.html</u>. (13 Mar 2005)

Directory entries 7, 12, and 16 did not contain any sector information. This could mean that, while the directory entry remained, the sectors were reallocated to another file. The sector numbers for each consecutive directory entry increased except for *coffee.doc*. *coffee.doc* has the same first and last sector as directory entry 10 because it was created after the directory entries in red (entries 7-17) were marked as "not allocated". The file system used the next available sector to write *coffee.doc*: 591.

So, why does directory entry 10 (\_*INPCA~1.EXE*) also say that it occupies sectors 591 – 630 when the file is over 24 times the size of *coffee.doc*? Essentially, the directory entry only identifies the first cluster of the file. You identify the remaining clusters by using the FAT structure. A group of clusters that store a file on a FAT16 file system is called a cluster chain. Each link in the chain contains the location of the next link until the end of file (EOF) is reached.<sup>13</sup> Both \_*INPCA~1.EXE* and *coffee.doc* point to FAT entry 591, but *coffee.doc* has overwritten the cluster chain which started at that entry. As a result, \_*INPCA~1.EXE* now points to the cluster chain for *coffee.doc*, so querying either directory entry will report the same sectors.

While some files that have been deleted are recoverable, files that have had their data either completely or partially overwritten are not wholly recoverable. Figure 3 illustrates this point by depicting all seven files and their locations by sector on the disk. The blue areas are files that have not been deleted. The green areas are files or parts of files that were deleted but are recoverable. The red area was deleted but is not recoverable because that area has been overwritten by *coffee.doc*.

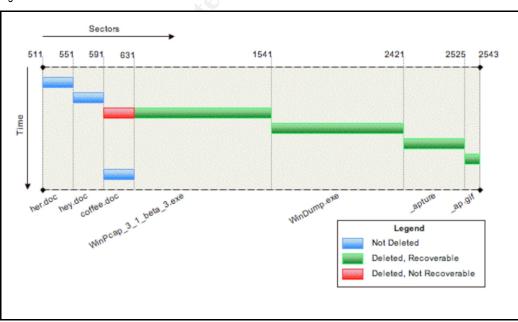

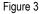

<sup>13</sup> Carrier, Brian. <u>File System Forensic Analysis</u>. Crawfordsville: Addison Wesley, 2005. Pg. 228-229

How did this happen? Let's attempt to reconstruct the events in sequence, starting from the top left corner of Figure 3 at sector 511. The system wrote *her.doc* and *hey.doc*. Then, the system wrote *WinPcap\_3\_1\_beta\_3.exe*, *WinDump.exe*, *\_apture*, and *\_ap.gif*. Next, the system deleted all four of the previous files and marked the space they utilized as "not allocated". Lastly, the system wrote *coffee.doc*, beginning at the start of the free space and overwriting the beginning of *WinPcap3\_1\_beta\_3.exe*.

I use the icat tool to recover the green files: *WinDump.exe*, \_apture, and \_ap.gif. The icat tool copies files by directory entry number rather than file name.<sup>14</sup> The > option in each command specifies that the system should create a new file with the specified name and write the output of the command to that file.

```
$ icat -r -f fat16 USBFD-64531026-RL-001_part02.img 14 >
recovered/WinDump.exe
```

```
$ icat -r -f fat16 USBFD-64531026-RL-001_part02.img 15 >
recovered/_apture
```

```
$ icat -r -f fat16 USBFD-64531026-RL-001_part02.img 17 >
recovered/_ap.gif
```

For each of the files I recovered with *icat*, I generated a MD5 hash fingerprint and used file to determine the file type.

```
File Name: WindDump.exe
MD5 Hash: 79375b77975aa53a1b0507496107bff7
File Type: MS-DOS executable (EXE), OS/2 or MS Windows
```

```
File Name: _apture
MD5 Hash: 2097b7b0a9fedb4238b67e976c4ae1cb
File Type: tcpdump capture file (little-endian) - version 2.4
(Ethernet, capture length 4096)
```

```
File Name: _ap.gif
MD5 Hash: 9bc3923cf8e72fd405d7cea8c8781011
File Type: GIF image data, version 89a, 300 x 200
```

According to the file command output, *WinDump.exe* is a Windows executable file (a software program), \_apture is a tcpdump capture file (explained in the Recovered File Analysis section), and \_ap.gif is an image file.

I now turned my attention to the partially erased *WinPcap\_3\_1\_beta\_3.exe*. While the first 19,968 bytes had been overwritten by *coffee.doc*, the rest of the file may be intact. I wasn't able to use icat to recover the file because icat only reads the directory entry, and the directory entry for *WinPcap\_3\_1\_beta\_3.exe* only pointed to the cluster chain containing *coffee.doc*. I needed to read the data straight from the disk sectors. To do this, I used the dcat tool, which is also part of The Sleuth Kit. The dcat tool displays the contents of disk sectors from a forensic image.<sup>15</sup> I knew that *coffee.doc* ended at sector 630, so I used that sector as the starting point for dcat. I then specified that dcat should read 910 sectors and store the output to a new file named *WinPcap\_3\_1\_beta.exe.part*.

```
$ dcat -f fat16 USBFD-64531026-RL-001_part02.img 630 910 >
WinPcap_3_1_beta_3.exe.part
```

I then created an MD5 hash for the partially recovered file.

Figure 4

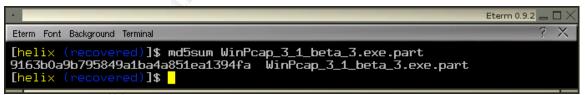

I now had recovered as many files as possible from the image. My next step was to determine how each file related to the events described by Ms. Conlay.

#### **Program Identification**

I found evidence of two executable files on the USB hard drive image: *WinPcap\_3\_1\_beta\_3.exe* and *WinDump.exe*. I was unable to completely recover *WinPcap\_3\_1\_beta\_3.exe* because the first 19,968 bytes of the file

<sup>&</sup>lt;sup>14</sup> Carrier, Brian. "icat." The Sleuth Kit. URL: <u>http://www.sleuthkit.org/sleuthkit/man/icat.html</u>. (13 Mar 2005)

<sup>&</sup>lt;sup>15</sup> Carrier, Brian. "dcat." The Sleuth Kit. URL: <u>http://www.sleuthkit.org/sleuthkit/man/dcat.html</u>. (13 Mar 2005)

had been overwritten by *coffee.doc*. However, I did recover *WinDump.exe* and a portion of *WinDump\_3\_1\_beta\_3.exe*. What role did these files have, if any, in Ms. Conlay's complaint?

I started my search on the Internet at the Google<sup>16</sup> website. I entered the search term "windump.exe" into the Google search form. The first page returned was titled "WinDump: tcpdump for Windows" and had an address of <u>http://windump.polito.it/install/default.htm</u>. That website states "WinDump is the porting to the Windows platform of tcpdump, that is a network capture program developed by Network Research Group (NRG) of the Information and Computing Sciences Division (ICSD) at Lawrence Berkeley National Laboratory (LBNL) in Berkeley, California."<sup>17</sup>

Computers communicate with one another via a network. They do so by transmitting small pieces of information called packets. The packet is similar to a letter sent via the postal service. On the outside, the packet identifies the computer it is coming from and where it is destined. On the inside, the packet contains data intended for the other computer. Normally, a computer will discard packets that are not addressed to it. A network packet capture program disables this behavior and allows a system running the software to capture and record all packets it sees rather than discard them. Essentially, this program has the ability to eavesdrop on communications between computers on the network and store them for later viewing. WinDump.exe is a network packet capture program.

The file I recovered was named *WinDump.exe* and was executable. However, these two facts do not mean that the file I recovered was actually the WinDump software I located using Google. How could I verify that the file I recovered was WinDump? The WinDump software is freely available from the WinDump website, so I downloaded the latest version of the software, version 3.8.3 beta. When I went to download the software, the download page read that "BEFORE running WinDump 3.8.3 beta you have to download and install WinPcap 3.1 beta2 or beta3."<sup>18</sup> According to the site, WinPcap was a prerequisite to using WinDump. Remember, the other executable file I found was named *WinPcap\_3\_1\_beta\_3.exe*. This information supported my hypothesis that the file *WinDump.exe* was the network packet capture software from the WinDump website but did not prove it conclusively.

I downloaded the file *WinDump\_3\_8\_3\_beta.exe* from the website. I used md5sum to create hashes for both the *WinDump.exe* file I recovered and the *WinDump\_3\_8\_3\_beta.exe* file that I had downloaded from the WinDump website. The files generated the same hash (see Figure 5), proving conclusively that the files were the same.

<sup>&</sup>lt;sup>16</sup> Google. "Google Search." URL: <u>http://www.google.com</u>. (2 Apr 2005)

<sup>&</sup>lt;sup>17</sup> "WinDump: tcpdump for Windows." 3 May 2003. URL: <u>http://windump.polito.it</u>. (3 May 2004)

<sup>&</sup>lt;sup>18</sup> "WinDump: tcpdump for Windows." 15 May 2004. URL: <u>http://windump.polito.it/install/default.htm</u>. (15 May 2004)

Figure 5

|                                                                                                    | Eterm 0.9.2 👝 🗖 > |
|----------------------------------------------------------------------------------------------------|-------------------|
| Eterm Font Background Terminal                                                                                                    | ? X               |
| <pre>[helix (recovered)]\$ md5sum WinDump.exe WinDump_3.8.3_beta.exe 79375b77975aa53a1b0507496107bff7 WinDump.exe 79375b77975aa53a1b0507496107bff7 WinDump_3.8.3_beta.exe [helix (recovered)]\$</pre> |                   |

I returned to the Google search page and entered "winpcap\_3\_1\_beta\_3.exe" as my search term. One of my search results was a subdirectory off the WinDump website, <u>http://windump.polito.it/misc/bin</u>. The web page contained a directory listing, and *WinPcap\_3\_1\_beta\_3.exe* was one of the files listed. I downloaded the file and saved it to my workstation.

While I hadn't recovered the complete file from the USB hard drive, I did have part of *WinPcap\_3\_1\_beta\_3.exe*. Essentially, I wanted to be able to increase my confidence that this program was really WinPcap. And since I didn't recover a complete file, I planned to compare partial files. Therefore, I needed to remove the same number of bytes from the beginning of my downloaded *WinPcap\_3\_1\_beta\_3.exe* as were overwritten by *coffee.doc* in my recovered version. I used dcfldd to do this.

```
$ dcfldd if=WinPcap_3_1_beta_3.exe of=WinPcap_3_1_beta_3.exe.trim
ibs=512 skip=39
```

*coffee.doc* was 19,968 bytes in size, or thirty-nine 512-byte sectors. The ibs=512 specifies the input block size and the skip=39 specifies how many blocks to skip before beginning to read and write to the new file. When the command finished, I was left with a file 465,920 bytes in length. I then compared this trimmed file with my recovered file, and the MD5 hashes were identical (see Figure 6).

Figure 6

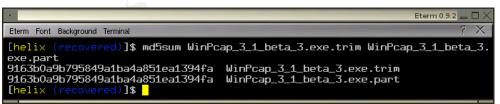

While this doesn't necessarily prove that the file I recovered from the USB drive was identical to the file I downloaded, it dramatically increases my confidence.

So, I knew that *WinDump.exe* required *WinPcap\_3\_1\_beta\_3.exe*, but I didn't know why. How did these two components interact? To attempt to determine their relationship, I analyzed them from on my Windows XP system using two tools. I used *Winalysis* to identify the changes to the system after

installing WinPcap, and I used filemon from Sysinternals to analyze the running WinDump.exe process. The Winalysis program can take snapshots of a system and use them to evaluate change on the system including files, registry, users, groups, permissions, and services.<sup>19</sup> I launched Winalysis, configured the settings to monitor for all possible changes, and quickly took a photograph of my system (see Figure 7).

| Figure 7                                                               |                |        |        |               |              |   |  |  |  |  |
|------------------------------------------------------------------------|----------------|--------|--------|---------------|--------------|---|--|--|--|--|
| Create Snapshot for WAIO                                               |                |        |        |               |              |   |  |  |  |  |
| Press the Start button to create a snapshot of \\VAID's configuration. |                |        |        |               |              |   |  |  |  |  |
| ▼ Files ▼ Services ▼ System ▼ Users                                    |                |        |        |               |              |   |  |  |  |  |
|                                                                        |                |        | Groups |               |              |   |  |  |  |  |
|                                                                        | olumes 🛛 🗹 Rig | ghts   |        | _             |              |   |  |  |  |  |
|                                                                        |                |        |        | 🚺 All done Pr | ess Finish   |   |  |  |  |  |
| Name                                                                   | Elements       | Errors | Bytes  | Compression   | Milliseconds | ^ |  |  |  |  |
| 🗸 Rights                                                               | 60             | 0      | 947    | 78%           | 211          |   |  |  |  |  |
| 🗸 Groups                                                               | 23             | 0      | 861    | 62%           | 301          | = |  |  |  |  |
| <ul> <li>Services</li> </ul>                                           | 289            | 0      | 7441   | 89%           | 1341         |   |  |  |  |  |
| 🖌 Scheduler                                                            | 9              | 0      | 1042   | 66%           | 1322         | - |  |  |  |  |
| 🖌 System                                                               | 23             | 0      | 505    | 64%           | 10           |   |  |  |  |  |
| 🗸 Volumes                                                              | 6              | 0      | 319    | 53%           | 10           |   |  |  |  |  |
| 🖌 Shares                                                               | 3              | 0      | 366    | 37%           | 121          | ~ |  |  |  |  |
| Elements Monitored: 216375 Total Size: 2885K Total Time: 40.5 seconds  |                |        |        |               |              |   |  |  |  |  |
| Help View Log Finish                                                   |                |        |        |               |              |   |  |  |  |  |

Once Winalysis completed the snapshot, I executed

*WinPcap\_3\_1\_beta\_3.exe*. The file launched an installation program which walked me through installing WinPcap on my system (see Figure 8).

Figure 8

| 15 WinPcap 3.1 beta3 setup                                                                                                    | × |
|----------------------------------------------------------------------------------------------------|---|
| Setup Status                                                                                                    |   |
|                                                                                                    |   |
|                                                                                                    |   |
| Please wait. WinPcap 3.1 beta3 installation is in progress.                                                                                   |   |
| If you want to interrupt installation process, press the Cancel button. But in this case correct<br>working of the program is not guaranteed. |   |
|                                                                                                    |   |
| Copying C:\WINDOWS\System32\wpcap.dll                                                                                                    |   |
|                                                                                                    |   |
| All files                                                                                                    |   |
|                                                                                                    |   |
|                                                                                                    |   |
| — Ghost Installer Wizard —                                                                                                    | _ |
| Cancel                                                                                                    |   |
|                                                                                                    |   |

<sup>&</sup>lt;sup>19</sup> "Winalysis Software – Home Page – Security Auditing Solutions." URL: <u>http://www.winalysis.com</u>. (6 May 2003)

With the installation completed, I used the Test function of Winalysis to examine and report the differences found. Winalysis identified 5 new files, 55 new or updated registry keys, and 2 new services.

The new files were:

- C:\WINDOWS\System32\packet.dll
- C:\WINDOWS\System32\pthreadVC.dll
- C:\WINDOWS\System32\wanpacket.dll
- C:\WINDOWS\System32\wpcap.dll
- C:\\WINDOWS\System32\DRIVERS\npf.sys

I now knew what files WinPcap installed, Dynamic Link Library (DLL's) and a system driver. DLL's contain special code that any other program on the system, when executed, can read and utilize to perform special functions.

My next step was to execute WinDump.exe and "wiretap" it so that I could examine and evaluate its execution. By doing this examination, I hoped to gain a better understanding of how it worked. I used the filemon utility from Sysinternals to perform the "tap". The filemon utility is a free tool from Sysinternals that "monitors and displays file system activity in real time."<sup>20</sup> I configured the filter within filemon to only show activity from WinDump.exe and to highlight in red any line with either a WinPcap file or my capture file. I then executed WinDump.exe using the command line options specified below.

C:\> WinDump.exe -i 2 -w capture -c 2

The -i 2 option specified the network interface to use; the -w capture option identified capture as the file in which to record all packets; and the -c 2 option indicated that I only wanted to capture two packets and then exit. Figure 9 shows the filemon window after WinDump completed executing. The lines in red are where WinDump created and then wrote to capture as it received the packets.

<sup>&</sup>lt;sup>20</sup> "Sysinternals Freeware – Utilities for Windows NT and Windows 2000 – Filemon." URL: <u>www.sysinternals.com/ntw2k/source/filemon.shtml</u>. (5 Apr 2005)

Figure 9

| File                                                                                                    | Edit Options                                                                                                    | Volumes | ; Help                                                                                                    | v.sysinternals.com |                                                                                                    |                                                                                                    | - |
|----------------------------------------------------------------------------------------------------|----------------------------------------------------------------------------------------------------|---------|----------------------------------------------------------------------------------------------------|--------------------|----------------------------------------------------------------------------------------------------|----------------------------------------------------------------------------------------------------|---|
|                                                                                                    | چ                                                                                                    |         | ଡ 🗢                                                                                                    | 🛱   🏘 🖄            |                                                                                                    |                                                                                                    |   |
| #                                                                                                    | Time                                                                                                    | Pro     | ocess                                                                                                    | Request            | Path                                                                                                    | Result                                                                                                    | ^ |
| 412<br>413<br>414<br>415<br>416<br>417<br>418<br>419<br>420<br>421<br>422<br>423<br>424<br>425<br>426<br>427<br>428<br>429<br>430<br>431 | 41643 PM<br>41643 PM<br>41643 PM<br>41643 PM<br>41643 PM<br>41643 PM<br>41643 PM<br>41643 PM<br>41644 PM<br>41644 PM<br>41644 PM<br>41652 PM<br>41652 PM<br>41726 PM<br>41726 PM<br>41726 PM |         | WinDump ex<br>WinDump ex<br>WinDump ex<br>WinDump ex<br>WinDump ex<br>WinDump ex<br>WinDump ex<br>WinDump ex<br>Svchattexe:<br>svchattexe:<br>svchattexe:<br>svchattexe:<br>svchattexe:<br>svchattexe:<br>svchattexe:<br>svchattexe:<br>svchattexe:<br>vchattexe:<br>winDump ex<br>WinDump ex<br>Wi |                    | CNDCUMENTS AND SETTINGS/DEFAULT/DESKTDPW/,<br>CNDCUMENTS AND SETTINGS/DEFAULT/DESKTDPW/,<br>CNDCUMENTS AND SETTINGS/DEFAULT/DESKTDPW/,<br>CNMINDDW/S/Prefetch/WINDUMF/EXE-034220A4 pf<br>C/WINDDW/S/Prefetch/WINDUMF/EXE-034220A4 pf<br>C/WINDDW/S/Prefetch/WINDUMF/EXE-034220A4 pf<br>C/WINDDW/S/Prefetch/WINDUMF/EXE-034220A4 pf<br>C/WINDDW/S/Prefetch/WINDUMF/EXE-034220A4 pf<br>C/WOCCUMENT and Settings/defaul/Desktop/vapture<br>C/Doccuments and Settings/defaul/Desktop/vapture<br>C/Woccuments and Settings/defaul/Desktop/vapture<br>C/Woccuments and Settings/defaul/Desktop/vapture<br>C/Woccuments and Settings/defaul/Desktop/vapture<br>C/Woccuments and Settings/defaul/Desktop/vapture<br>C/Woccuments and Settings/defaul/Desktop/vapture<br>C/Woccuments and Settings/defaul/Desktop/vapture | SUCCESS<br>SUCCESS<br>SUCCESS<br>SUCCESS<br>SUCCESS<br>SUCCESS<br>SUCCESS<br>SUCCESS<br>SUCCESS<br>SUCCESS<br>SUCCESS<br>SUCCESS<br>SUCCESS | с |
| 432                                                                                                    | 4:17:26 PM                                                                                                    |         | WinDump.ex                                                                                                    | e CLOSE            | C:\WINDOWS\WinSxS\x86_Microsoft.Windows.Common-Co                                                                                                    | SUCCESS                                                                                                    | ~ |

When I executed WinDump.exe with the above command, the system performed the following high-level operations on the system:

- Opened WinDump.exe
- Opened a large number of Dynamic Link Libraries (DLL's) including wpcap.dll, packet.dll, and wanpacket.dll
- Opened the *npf.sys* driver
- Created the *capture* file
- Wrote two times the *capture* file
- Closed the *capture* file

From my evaluation of the two software programs, I verified that *WinDump.exe* does require files provided by the installation of *WinPcap\_3\_1\_beta\_3.exe*. Those installed files were a driver file and four dynamic link library files, which included additional functionality and code required by WinDump.

So, I had verified that Windump.exe, the network packet capture software, was stored on the USB hard drive and was deleted. I also knew that the recovered WinPcap\_3\_1\_beta\_3.exe file was most likely the prerequisite file required to make WinDump.exe function and I had a good idea about what WinDump.exe did during execution. However, I still did not know if and how this software might have been used in the events on October 28<sup>th</sup>. I needed to continue my examination and analysis of the other two recovered files.

#### **Recovered File Analysis**

I first need to verify that the file program correctly identified each file type. The file program identified the  $\_ap.gif$  file as a GIF image file. I opened the image using the kview image viewer. The image is shown in Figure 10 and is a street map of an area of Los Angeles, CA.

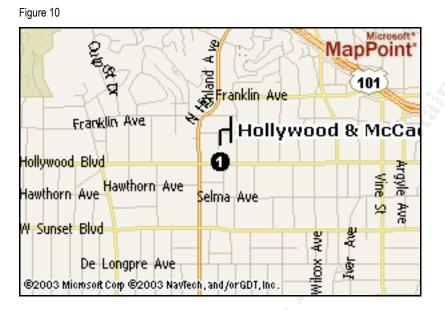

From the image, I could tell that Microsoft MapPoint generated the map. Again, I used Google and entered my search term "Microsoft MapPoint". The first page of my search results was titled "MSN Maps and Directions" and had an address of <u>http://www.mapblast.com</u>. I used my web browser to navigate to that address. I entered in the address "Hollywood & McCadden" as the Street Address and "Los Angeles, CA" as the city and state in the search form on the Map and Directions page<sup>21</sup>. MapPoint returned the following street map of Hollywood Blvd & N. McCadden PI., Los Angeles, CA 90028. The street map depicted in the image I recovered from the USB drive was very similar to the image I viewed on the MapPoint web site (see Figure 11).

<sup>&</sup>lt;sup>21</sup> "MSN Maps & Directions." URL: <u>http://www.mapblast.com</u>. (2 Apr 2005)

Figure 11

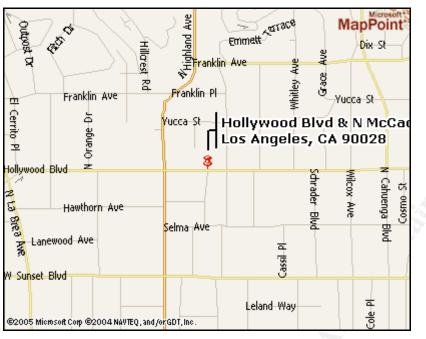

The file program identified the \_apture file as a tcpdump capture file. Remember, the WinDump.exe program I recovered was essentially tcpdump for Microsoft Windows. tcpdump is a network packet capture program which reads network packets seen by a computer and writes them to a file. The most reasonable hypothesis is that the WinDump.exe program was executed and stored the packets it captured in the \_apture file. However, I needed to examine the \_apture file and determine if it contained packets with content relating to Ms. Conlay.

I used ethereal to view the \_apture file. The ethereal program is similar to tcpdump; it is able to capture network packets as well as to decode network packets from an existing packet capture file.<sup>22</sup> I successfully opened the \_apture file, and ethereal indicated that the file contained 113 packets captured over a period of .935 seconds starting at 14:10:54 and ending at 14:10:55 on October 28, 2004.

After opening the \_apture file in ethereal, I began my analysis of the packet capture. The IP address 192.168.2.104 initiated the only TCP conversations. During the brief duration of the capture, this source address had nine conversations with six unique hosts on port 80, which is the standard port for web communications. I have listed the statistics relating to each conversation in Table 3, ordered by total packets sent during the conversation.

<sup>&</sup>lt;sup>22</sup> "Ethereal: Introduction." 5 Apr 2005. URL: <u>http://www.ethereal.com/introduction.html</u>. (5 Apr 2005)

| Table 3 |                |       |      |       |         |       |          |          |
|---------|----------------|-------|------|-------|---------|-------|----------|----------|
| Source  | Destination    | Dest. |      |       | Packets | Bytes | Packets  | Bytes    |
| Port    | Address        | Port  | Pkts | Bytes | Sent    | Sent  | Received | Received |
| 2038    | 64.4.34.250    | 80    | 34   | 22578 | 16      | 3232  | 18       | 19346    |
| 2039    | 207.68.178.16  | 80    | 18   | 7764  | 8       | 4013  | 10       | 3751     |
| 2040    | 207.68.178.16  | 80    | 13   | 5365  | 6       | 2716  | 7        | 2649     |
| 2042    | 63.209.188.62  | 80    | 12   | 5055  | 6       | 1281  | 6        | 3774     |
| 2045    | 216.73.86.40   | 80    | 11   | 5396  | 6       | 985   | 5        | 4411     |
| 2041    | 207.68.177.124 | 80    | 8    | 1886  | 5       | 1326  | 3        | 560      |
| 2043    | 63.209.188.62  | 80    | 7    | 2006  | 4       | 699   | 3        | 1307     |
| 2044    | 216.73.86.40   | 80    | 3    | 178   | 2       | 116   | 1        | 62       |
| 2046    | 63.166.13.75   | 80    | 1    | 62    | 1       | 62    | 0        | 0        |

From the table, the conversation with the most activity and data was between 192.168.2.104 and 64.4.34.250. I performed a DNS lookup on 64.4.34.250, and that address resolved to <a href="https://www.bay12.hotmail.com">www.bay12.hotmail.com</a>. Hotmail is part of the MSN network and is Microsoft's free e-mail service provider that allows its users to send and receive e-mail using a web browser.<sup>23</sup>

I selected packet number 1 in the capture file, which was the first packet in the most active Hotmail conversation (see Figure 12).

Figure 12

Table 0

| -                                                                                                    |             |               |          |               |          |          |                          |                      |
|----------------------------------------------------------------------------------------------------|-------------|---------------|----------|---------------|----------|----------|--------------------------|----------------------|
|                                                                                                    |             |               |          |               |          |          | _aptu                    | ıre - Ethereal 👝 🗖 🗙 |
| Eile Edit ⊻iew Go Capture Analyze Statistics Help                                                             |             |               |          |               |          |          |                          |                      |
|                                                                                                    |             |               |          |               |          |          |                          |                      |
| <b>B</b>                                                                                                    |             | × 🗞 💾         | 9        |               |          | er e     | ) 🔍 🕨 📭 🏪                | * 🔯 👘                |
|                                                                                                    |             |               |          |               |          |          |                          |                      |
| Eitter:                                                                                                    |             |               |          |               |          |          |                          |                      |
| No                                                                                                    | Time        | Source        | Src Port | Destination   | Dst Port | Protocol | Info                     | •                    |
|                                                                                                    | 1 0,000000  | 192.168.2.104 | 2038     | 64.4.34.250   | 80       | TCP      | 2038 > www [SYN] Seq=0 A | lck=0 Win=1638       |
|                                                                                                    | 2 0.002154  | 192.168.2.1   | 2769     | 192.168.2.255 | 162      | SNMP     | TRAP-V1 1.3.6.1.4.1.3955 |                      |
|                                                                                                    | 3 0.024250  | 64.4.34.250   | 80       | 192.168.2.104 | 2038     | TCP      | www > 2038 [SYN, ACK] Se |                      |
|                                                                                                    | 4 0.024273  | 192.168.2.104 | 2038     | 64.4.34.250   | 80       | TCP      | 2038 > www [ACK] Seg=1 A | ck=1 Win=1752        |
|                                                                                                    | 5 0,024452  | 192.168.2.104 | 2038     | 64.4.34.250   | 80       | HTTP     | POST /cgi-bin/premail/24 | 52 HTTP/1.1          |
|                                                                                                    | 6 0.024472  | 192,168,2,104 | 2038     | 64.4.34.250   | 80       | HTTP     | Continuation             |                      |
|                                                                                                    | 7 0.024497  | 192.168.2.104 | 2038     | 64.4.34.250   | 80       | HTTP     | Continuation             |                      |
|                                                                                                    | 8 0,085477  | 64.4.34.250   | 80       | 192,168,2,104 | 2038     | TCP      | www > 2038 [ACK] Seq=1 A | lck=1737 Win=1       |
|                                                                                                    | 9 0.086289  | 64.4.34.250   | 80       | 192.168.2.104 | 2038     | HTTP     | HTTP/1.1 100 Continue    |                      |
|                                                                                                    | 10 0.135817 | 64.4.34.250   | 80       | 192,168,2,104 | 2038     | HTTP     | HTTP/1.1 200 OK          |                      |
|                                                                                                    | 11 0,135872 | 192,168,2,104 | 2038     | 64,4,34,250   | 80       | TCP      | 2038 > www [ACK] Seq=231 | 3 Ack=361 Win        |
|                                                                                                    | 12 0.144608 | 64.4.34.250   | 80       | 192.168.2.104 | 2038     | HTTP     | Continuation             |                      |
|                                                                                                    | 13 0,168379 | 64,4,34,250   | 80       | 192,168,2,104 | 2038     | HTTP     | Continuation             |                      |
|                                                                                                    | 14 0.168464 | 192.168.2.104 | 2038     | 64.4.34.250   | 80       | TCP      | 2038 > www [ACK] Seq=231 | 3 Ack=3281 Wi        |
|                                                                                                    | 15 0.177242 | 64.4.34.250   | 80       | 192.168.2.104 | 2038     | HTTP     | Continuation             |                      |
|                                                                                                    | 16 0.201659 | 64.4.34.250   | 80       | 192.168.2.104 | 2038     | HTTP     | Continuation             | +                    |
|                                                                                                    | 17 0,201727 | 192,168,2,104 | 2038     | 64.4.34.250   | 80       | TCP      | 2038 > www [ACK] Seq=231 | .3 Ack=6201Wi 🔻      |
| +                                                                                                    |             |               |          |               |          |          |                          | <b>+ +</b>           |
| ▶ Frame 1 (62 butes on wire, 62 butes captured)                                                               |             |               |          |               |          |          |                          |                      |
| Fither I to 2 bytes on where, bo bytes captured     Fither II. Spreid 001041:5e:e3:cf. Bst: 0010c:41:50:29:2c |             |               |          |               |          |          |                          |                      |
|                                                                                                    |             |               |          |               |          |          |                          |                      |
| 0000 00 0c 41 50 29 2c 00 90 4b 5e e3 cf 08 00 45 00                                                          |             |               |          |               |          |          |                          |                      |
| 0000 00 0c 41 50 29 2c 00 90 4b 5e es cr 05 00 45 00HP.                                                       |             |               |          |               |          |          |                          |                      |
| 0020 22 fa 07 f5 00 50 f1 16 00 25 00 00 00 00 00 2 "p.                                                       |             |               |          |               |          |          |                          |                      |
| 0030 40 00 23 8F 00 00 02 64 01 05 54 01 04 02 8                                                              |             |               |          |               |          |          |                          |                      |
|                                                                                                    |             |               |          |               |          |          |                          |                      |
| File: _apture 51 KB 00:00:00                                                                                  |             |               |          |               |          |          |                          |                      |
|                                                                                                    |             |               |          |               |          |          |                          |                      |

I then went to ethereal's Analyze menu and selected Follow TCP Stream, as shown in Figure 13.

<sup>&</sup>lt;sup>23</sup> "MSN Hotmail." URL: <u>http://www.hotmail.com</u>. (5 Apr 2005)

Figure 13

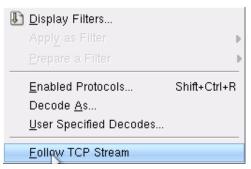

The Follow TCP Stream option takes a specific conversation and aggregates all the content from that conversation into one window where it identifies each side of the conversation by color. Figure 14 shows a portion of the content of the conversation between 192.168.2.104 and the Hotmail server.

Figure 14

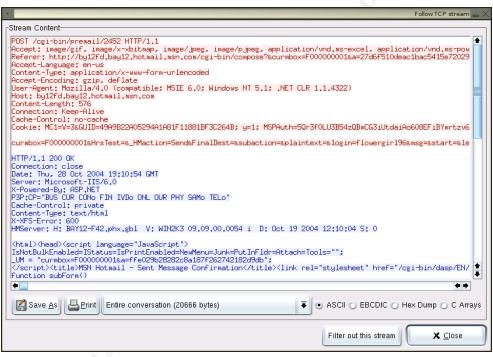

I have highlighted the data of interest contained in the conversation.

curmbox=F00000001&HrsTest=&\_HMaction=Send&FinalDest=&subaction=&plain text=&login=flowergirl96&msg=&start=&len=&attfile=&attlistfile=&eurl=& type=&src=&ref=&ru=&msghdrid=b16479b18beec291196189c78555223c\_10986924 52&RTEbgcolor=&encodedto=SamGuarillo@hotmail.com&encodedcc=&encodedbcc =&deleteUponSend=0&importance=&sigflag=&newmail=new&to=SamGuarillo@hot mail.com&cc=&bcc=&subject=RE%3A+coffee&body=Sure%2C+coffee+sounds+grea t.++Let%27s+meet+at+the+coffee+shop+on+the+corner+Hollywood+and+McCadd en.++It%27s+a+nice+out+of+the+way+spot.%0D%0A%0D%0ASee+you+at+7pm%21%0 D%0A%0D%0A-Leila The string contains a login ID (flowergir196) and, what appears to be, the content of an e-mail message. Remember, Hotmail provides web access to a user's e-mail account. In order to send the content to the server, the browser encoded all the special characters (such as spaces, carriage returns, and punctuation) to ensure that the server did not misinterpret them. To decode the message, I converted all the '%XX' characters from hexadecimal to their character equivalent. For example, %27 is 91 in decimal, which equates to an apostrophe in ASCII. When I decoded the entire message using this method, the message read (I formatted the "To" line and the "Subject" line for clarity):

```
To: SamGuarillo@hotmail.com
Subject: RE: coffee
Sure, coffee sounds great. Let's meet at the
coffee shop on the corner Hollywood and McCadden.
It's a nice out of the way spot.
See you at 7pm.
-Leila
```

The Hotmail server sent back an HTML page (in blue) in response to the e-mail submission. I saved the HTML page and viewed it in my web browser and was presented with the page shown in Figure 14, confirming that the Ms. Conlay sent an e-mail message to the <u>SamGuarillo@hotmail.com</u> e-mail address. The contents of that e-mail message provided a meeting time and a location.

Figure 15

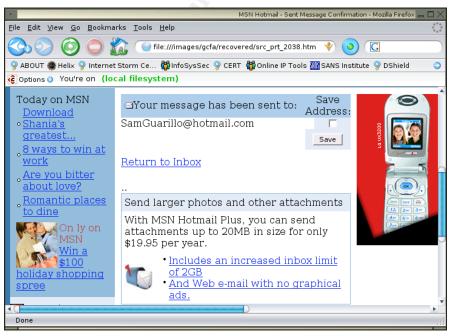

From the contents of the packet capture file \_apture, I determined that Mr. Lawrence executed the WinDump.exe program at 11:10 and used that program to intercept communications between Ms. Conlay and the Hotmail server. The communication informed Mr. Lawrence of the whereabouts of Ms. Conlay on the evening of October 28, 2004. The recovered map image, \_ap.gif, indicated that Mr. Lawrence attempted to geographically find the location of Ms. Conlay's meeting and subsequently appeared at that location. Further, after this encounter, Mr. Lawrence may have sent a threat to Ms. Conlay.

### Legal and Policy Implications

From the information I collected, the following organizational policies and federal laws were implicated by Mr. Lawrence's actions.

The examination indicates that the following CC Terminals, Inc. policies are implicated:

- CC Terminals User Rules of Behavior, which states that use of information systems equipment owned or operated by the company by an employee, for other than official CC Terminals business or authorized purposes, is prohibited. Mr. Lawrence violated this policy by using a CC Terminals information system for personal business. The penalties for violating this policy are disciplinary action up to and including termination.
- CC Terminals Appropriate Use policy states that the use of restricted software by an unauthorized user is prohibited. Restricted software includes, but is not limited to, network "sniffers", network scanning software, and vulnerability assessment tools. Mr. Lawrence violated this policy by installing and executing restricted software on a CC Terminals information system. The penalties for violating this policy are disciplinary action up to and including termination.

Further, the following federal U.S. statutes may be implicated:

- 18 U.S. Code. Sec. 2511(1)(a), which prohibits the interception and disclosure of wire, oral, or electronic communications, unless an exemption applies, and carries a penalty of a fine or up to five years in prison, or both, if convicted. Mr. Lawrence intercepted Ms. Conlay's communications in real-time, without her consent, and none of the exemptions apply which would support his actions.<sup>24</sup>
- 18 U.S. Code. Sec. 875(c), which prohibits using interstate or foreign commerce to transmit any communication containing any threat to injure another person, and carries a penalty of a fine or up to five years in prison, or both, if convicted. If it is determined that Mr. Lawrence did

<sup>&</sup>lt;sup>24</sup> 18 U.S. Code. Sec. 2511(1)(a)

send Ms. Conlay the contents of the recovered documents, he would be in violation of this statute.<sup>25</sup>

## Recommendations

The evidence I collected from the USB drive image showed that Mr. Lawrence used *WinDump* to intercept Ms. Conlay's electronic communications. In addition to the CC Terminals policy violations, Mr. Lawrence could be facing criminal charges. Since federal statutes are implicated, I recommend that CC Terminals immediately report the incident to the FBI and that Mr. Lawrence be placed on unpaid leave pending the outcome of a full investigation, including examination of his workstation and e-mail. Ms. Conlay's e-mail should also be examined to determine if the documents recovered from Mr. Lawrence's USB hard drive were ever sent to her.

## Additional Information

- File System Forensic Analysis, Brian Carrier. 2005. Brian Carrier has written the quintessential reference for understanding the most popular file system formats. This book contains details on the FAT16 file system that I encountered on the USB hard drive image, and Mr. Carrier explains how to analyze this type of file system.
- "The Sleuth Kit", Brian Carrier: <u>http://www.sleuthkit.org/sleuthkit</u>. I
  predominantly used The Sleuth Kit for my analysis. The website provides
  information on all the tools contained in the tool kit.
- Wire and Electronic Communications Interception and Interception of Oral Communications, U.S. Department of Justice <u>http://www.cybercrime.gov/wiretap2510\_2522.htm</u>. I used this document to understand the nuances and exemptions pertinent to the wiretap statutes. The document does a reasonable job explaining the law and penalties if convicted.
- Searching and Seizing Computers and Obtaining Electronic Evidence in Criminal Investigations, Computer Crime and Intellectual Property Section, Criminal Division, U.S. Department of Justice <u>http://www.cybercrime.gov/criminal/cybercrime/s&smanual2002.pdf</u>. This document contains case law and background information to understand the correct methods to collect and handle digital evidence. It is written to law enforcement. However, the document describes key information necessary for any digital investigation.

<sup>&</sup>lt;sup>25</sup> 18 U.S. Code. Sec. 875(c)

#### References

18 U.S. Code. Sec. 2511(1)(a)

18 U.S. Code. Sec. 875(c)

Carrier, Brian (2005). "dcat." The Sleuth Kit. <u>http://www.sleuthkit.org/sleuthkit/man/dcat.html</u>. (13 Mar 2005)

Carrier, Brian (2005) "Description." The Sleuth Kit. http://www.sleuthkit.org/sleuthkit/desc.php. (2 Apr 2005)

Carrier, Brian (2003) "File Activity Timelines." The Sleuth Kit. <u>http://www.sleuthkit.org/sleuthkit/docs/ref\_timeline.html</u>. (19 Jun 2003)

Carrier, Brian (2005). File System Forensic Analysis. Crawfordsville: Addison Wesley.

Carrier, Brian (2005). "icat." The Sleuth Kit. http://www.sleuthkit.org/sleuthkit/man/icat.html. (13 Mar 2005)

Carrier, Brian (2005). "mactime." The Sleuth Kit. <u>http://www.sleuthkit.org/sleuthkit/man/mactime.html</u>. (13 Mar 2005)

Carrier, Brian (2005). "Tool Details." The Sleuth Kit. 2005. http://www.sleuthkit.org/sleuthkit/tools.php. (2 Apr 2005)

e-fense, Inc. (2005). "Helix Incident Response & Computer Forensics." <u>http://www.e-fense.com/helix/index2.html</u>. (11 Mar 2005)

"Ethereal: Introduction." <u>http://www.ethereal.com/introduction.html</u>. (5 Apr 2005)

Google. "Google Search." http://www.google.com. (2 Apr 2005)

"MSN Hotmail." <u>http://www.hotmail.com</u>. (5 Apr 2005)

"MSN Maps & Directions." URL: <u>http://www.mapblast.com</u>. (2 Apr 2005)

Rivest, Ronald (1992). "Executive Summary." The MD5 Message-Digest Algorithm. <u>http://www.ietf.org/rfc/rfc1321.txt?number=1321</u>. (15 Apr 1992)

"Sysinternals Freeware – Utilities for Windows NT and Windows 2000 – Filemon." www.sysinternals.com/ntw2k/source/filemon.shtml. (5 Apr 2005)

"Unix man pages: fdisk." Linux Programmer's Manual (1998). http://www.rt.com/man/fdisk.8.html. (2 Apr 2005) "Winalysis Software – Home Page – Security Auditing Solutions." <u>http://www.winalysis.com</u>. (6 May 2003)

"WinDump: tcpdump for Windows." <u>http://windump.polito.it</u>. (3 May 2004)

"WinDump: tcpdump for Windows." http://windump.polito.it/install/default.htm. (15 May 2004) Share the state of the state of

Appendix A – Command Summary

## **Output: mactime**

| Date                | Size   | Туре | Meta | File Name                                                                       |
|---------------------|--------|------|------|---------------------------------------------------------------------------------|
| Mon Oct             | 0120   | Type | meta |                                                                                 |
| 25 2004             |        |      |      |                                                                                 |
| 00:00:00            | 19968  | .a.  | 3    | /her.doc                                                                        |
| Mon Oct             |        |      |      |                                                                                 |
| 25 2004             |        |      |      |                                                                                 |
| 08:32:06            | 19968  | c    | 3    | /her.doc                                                                        |
| Mon Oct             |        |      |      |                                                                                 |
| 25 2004             |        |      |      |                                                                                 |
| 08:32:08            | 19968  | m    | 3    | /her.doc                                                                        |
| Tue Oct             |        |      |      |                                                                                 |
| 26 2004             |        |      |      |                                                                                 |
| 00:00:00            | 19968  | .a.  | 4    | /hey.doc                                                                        |
| Tue Oct             |        |      |      |                                                                                 |
| 26 2004             | 10069  | ~    | 4    | (how doe                                                                        |
| 08:48:06<br>Tue Oct | 19968  | c    | 4    | /hey.doc                                                                        |
| 26 2004             |        |      |      |                                                                                 |
| 08:48:10            | 19968  | m    | 4    | /hey.doc                                                                        |
| Wed Oct             | 15500  |      |      | They have                                                                       |
| 27 2004             |        |      |      | /WinPcap_3_1_beta_3.exe (_INPCA~1.EXE)                                          |
| 00:00:00            | 485810 | .a.  | 7    | (deleted)                                                                       |
| Wed Oct             |        |      |      |                                                                                 |
| 27 2004             |        |      |      |                                                                                 |
| 00:00:00            | 450560 | .a.  | 12   | /WinDump.exe (_INDUMP.EXE) (deleted)                                            |
| Wed Oct             |        |      |      |                                                                                 |
| 27 2004             |        |      | .0   | <usbfd-64531026-rl-001_part02.img-< td=""></usbfd-64531026-rl-001_part02.img-<> |
| 00:00:00            | 0      | .a.  | 7    | _INPCA~1.EXE-dead-7>                                                            |
| Wed Oct             |        |      |      |                                                                                 |
| 27 2004             |        |      |      | <usbfd-64531026-rl-001_part02.img-< td=""></usbfd-64531026-rl-001_part02.img-<> |
| 00:00:00            | 0      | .a.  | 12   | _INDUMP.EXE-dead-12>                                                            |
| Wed Oct             |        |      |      |                                                                                 |
| 27 2004             |        |      |      | <usbfd-64531026-rl-001_part02.img-< td=""></usbfd-64531026-rl-001_part02.img-<> |
| 16:23:50            | 485810 | m    | 10   | _INPCA~1.EXE-dead-10>                                                           |
| Wed Oct             |        |      |      |                                                                                 |
| 27 2004             | 9      |      |      | /WinPcap_3_1_beta_3.exe (_INPCA~1.EXE)                                          |
| 16:23:50            | 485810 | m    | 10   | (deleted)                                                                       |
| Wed Oct             |        |      |      |                                                                                 |
| 27 2004             |        |      |      | <usbfd-64531026-rl-001_part02.img-< td=""></usbfd-64531026-rl-001_part02.img-<> |
| 16:23:54            | 485810 | c    | 10   | _INPCA~1.EXE-dead-10>                                                           |
| Wed Oct             |        |      |      |                                                                                 |
| 27 2004             | 405010 |      | 10   | /WinPcap_3_1_beta_3.exe (_INPCA~1.EXE)                                          |
| 16:23:54            | 485810 | c    | 10   | (deleted)                                                                       |
| Wed Oct             |        |      |      |                                                                                 |
| 27 2004             | _      | -    | _    | <usbfd-64531026-rl-001_part02.img-< td=""></usbfd-64531026-rl-001_part02.img-<> |
| 16:23:54            | 0      | C    | 7    | _INPCA~1.EXE-dead-7>                                                            |

| Wed Oct  |        |     |    |                                                                                                    |
|----------|--------|-----|----|----------------------------------------------------------------------------------------------------|
| 27 2004  | 405010 | _   | _  | /WinPcap_3_1_beta_3.exe (_INPCA~1.EXE)                                                              |
| 16:23:54 | 485810 | C   | 7  | (deleted)                                                                                           |
| Wed Oct  |        |     |    |                                                                                                    |
| 27 2004  |        |     |    | <usbfd-64531026-rl-001_part02.img-< td=""></usbfd-64531026-rl-001_part02.img-<>                     |
| 16:23:56 | 0      | m   | 7  | _INPCA~1.EXE-dead-7>                                                                                |
| Wed Oct  |        |     |    |                                                                                                    |
| 27 2004  |        |     |    | /WinPcap_3_1_beta_3.exe (_INPCA~1.EXE)                                                              |
| 16:23:56 | 485810 | m   | 7  | (deleted)                                                                                           |
| Wed Oct  |        |     |    |                                                                                                    |
| 27 2004  |        |     |    |                                                                                                    |
| 16:24:02 | 450560 | m   | 14 | /WinDump.exe (_INDUMP.EXE) (deleted)                                                                |
| Wed Oct  |        |     |    | /                                                                                                   |
|          |        |     |    | <ul> <li>CRED 64E21026 DL 001 nort02 ima</li> </ul>                                                 |
| 27 2004  | 450560 |     | 14 | <usbfd-64531026-rl-001_part02.img-< td=""></usbfd-64531026-rl-001_part02.img-<>                     |
| 16:24:02 | 450560 | m   | 14 | _INDUMP.EXE-dead-14>                                                                                |
| Wed Oct  |        |     |    |                                                                                                    |
| 27 2004  |        |     |    | <usbfd-64531026-rl-001_part02.img-< td=""></usbfd-64531026-rl-001_part02.img-<>                     |
| 16:24:04 | 0      | c   | 12 | _INDUMP.EXE-dead-12>                                                                                |
| Wed Oct  |        |     |    |                                                                                                    |
| 27 2004  |        |     |    |                                                                                                    |
| 16:24:04 | 450560 | c   | 12 | /WinDump.exe (_INDUMP.EXE) (deleted)                                                                |
| Wed Oct  |        |     |    |                                                                                                    |
| 27 2004  |        |     |    |                                                                                                    |
| 16:24:04 | 450560 | c   | 14 | /WinDump.exe (_INDUMP.EXE) (deleted)                                                                |
| Wed Oct  |        |     |    | /                                                                                                   |
| 27 2004  |        |     |    | <ul> <li>CLICPED 64E21026 DL 001 nort02 ima</li> </ul>                                              |
| 16:24:04 | 450560 | ~   | 14 | <usbfd-64531026-rl-001_part02.img-<br>INDUMP.EXE-dead-14&gt;</usbfd-64531026-rl-001_part02.img-<br> |
|          | 450560 | c   | 14 |                                                                                                    |
| Wed Oct  |        |     |    |                                                                                                    |
| 27 2004  | 450560 |     | 15 |                                                                                                    |
| 16:24:06 | 450560 | m   | 12 | /WinDump.exe (_INDUMP.EXE) (deleted)                                                                |
| Wed Oct  |        |     |    |                                                                                                    |
| 27 2004  |        |     |    | <usbfd-64531026-rl-001_part02.img-< td=""></usbfd-64531026-rl-001_part02.img-<>                     |
| 16:24:06 | 0      | m., | 12 | _INDUMP.EXE-dead-12>                                                                                |
| Thu Oct  |        |     |    |                                                                                                    |
| 28 2004  |        |     |    |                                                                                                    |
| 00:00:00 | 53056  | .a. | 15 | /_apture (deleted)                                                                                  |
| Thu Oct  |        |     |    |                                                                                                    |
| 28 2004  |        |     |    | <usbfd-64531026-rl-001_part02.img-< td=""></usbfd-64531026-rl-001_part02.img-<>                     |
| 00:00:00 | 8814   | .a. | 17 | ap.gif-dead-17>                                                                                     |
| Thu Oct  |        | 101 | /  |                                                                                                    |
| 28 2004  |        |     |    |                                                                                                    |
| 00:00:00 | 8814   | .a. | 16 | /_ap.gif (deleted)                                                                                  |
| Thu Oct  | 0014   | .u. | 10 |                                                                                                    |
| 28 2004  |        |     |    |                                                                                                    |
|          | 450560 | 2   | 14 | (WinDump ava ( INDUMP EVE) (dalatad)                                                                |
| 00:00:00 | 40000  | .a. | 14 | /WinDump.exe (_INDUMP.EXE) (deleted)                                                                |
| Thu Oct  |        |     |    |                                                                                                    |
| 28 2004  | 10000  |     | 10 |                                                                                                    |
| 00:00:00 | 19968  | .a. | 18 | /coffee.doc                                                                                         |
| Thu Oct  |        |     |    |                                                                                                    |
| 28 2004  |        |     |    | <usbfd-64531026-rl-001_part02.img-< td=""></usbfd-64531026-rl-001_part02.img-<>                     |
| 00:00:00 | 53056  | .a. | 15 | _apture-dead-15>                                                                                    |
|          | i      |     |    |                                                                                                    |

| Thu Oct<br>28 2004             |        |     |    |                                                                                                    |
|--------------------------------|--------|-----|----|----------------------------------------------------------------------------------------------------|
| 00:00:00                       | 8814   | .a. | 17 | /_ap.gif (deleted)                                                                                    |
| Thu Oct<br>28 2004<br>00:00:00 | 0      | .a. | 16 | <usbfd-64531026-rl-001_part02.img-<br>_ap.gif-dead-16&gt;</usbfd-64531026-rl-001_part02.img-<br>      |
| Thu Oct<br>28 2004<br>00:00:00 | 485810 | .a. | 10 | <usbfd-64531026-rl-001_part02.img-<br>_INPCA~1.EXE-dead-10&gt;</usbfd-64531026-rl-001_part02.img-<br> |
| Thu Oct<br>28 2004<br>00:00:00 | 450560 | .a. | 14 | <usbfd-64531026-rl-001_part02.img-<br>_INDUMP.EXE-dead-14&gt;</usbfd-64531026-rl-001_part02.img-<br>  |
| Thu Oct<br>28 2004<br>00:00:00 | 485810 | .a. | 10 | /WinPcap_3_1_beta_3.exe (_INPCA~1.EXE)<br>(deleted)                                                   |
| Thu Oct<br>28 2004<br>11:08:24 | 53056  | C   | 15 | /_apture (deleted)                                                                                    |
| Thu Oct<br>28 2004<br>11:08:24 | 53056  | c   | 15 | <usbfd-64531026-rl-001_part02.img-<br>_apture-dead-15&gt;</usbfd-64531026-rl-001_part02.img-<br>      |
| Thu Oct<br>28 2004<br>11:11:00 | 53056  | m   | 15 | /_apture (deleted)                                                                                    |
| Thu Oct<br>28 2004<br>11:11:00 | 53056  | m   | 15 | <usbfd-64531026-rl-001_part02.img-<br>apture-dead-15&gt;</usbfd-64531026-rl-001_part02.img-<br>       |
| Thu Oct<br>28 2004<br>11:17:44 | 8814   | c   | 16 | /_ap.gif (deleted)                                                                                    |
| Thu Oct<br>28 2004<br>11:17:44 | 8814   | c   | 17 | /_ap.gif (deleted)                                                                                    |
| Thu Oct<br>28 2004<br>11:17:44 | 0      | c   | 16 | <usbfd-64531026-rl-001_part02.img-<br>_ap.gif-dead-16&gt;</usbfd-64531026-rl-001_part02.img-<br>      |
| Thu Oct<br>28 2004<br>11:17:44 | 8814   | c   | 17 | <usbfd-64531026-rl-001_part02.img-<br>_ap.gif-dead-17&gt;</usbfd-64531026-rl-001_part02.img-<br>      |
| Thu Oct<br>28 2004<br>11:17:46 | 8814   | m   | 17 | <usbfd-64531026-rl-001_part02.img-<br>_ap.gif-dead-17&gt;</usbfd-64531026-rl-001_part02.img-<br>      |
| Thu Oct<br>28 2004<br>11:17:46 | 0      | m   | 16 | <usbfd-64531026-rl-001_part02.img-<br>_ap.gif-dead-16&gt;</usbfd-64531026-rl-001_part02.img-<br>      |
| Thu Oct<br>28 2004<br>11:17:46 | 8814   | m   | 16 | /_ap.gif (deleted)                                                                                    |
| Thu Oct<br>28 2004             | 8814   | m   | 17 | /_ap.gif (deleted)                                                                                    |

| 11:17:46 |       |   |    |             |  |
|----------|-------|---|----|-------------|--|
| Thu Oct  |       |   |    |             |  |
| 28 2004  |       |   |    |             |  |
| 19:24:46 | 19968 | c | 18 | /coffee.doc |  |
| Thu Oct  |       |   |    |             |  |
| 28 2004  |       |   |    |             |  |
| 19:24:48 | 19968 | m | 18 | /coffee.doc |  |

## **Output: istat**

```
$ istat -f fat16 USBFD-64531026-RL-001 part02.img 3
Directory Entry: 3
Allocated
File Attributes: File, Archive
Size: 19968
Name: her.doc
Directory Entry Times:
Written:
              Mon Oct 25 08:32:08 2004
Accessed:
              Mon Oct 25 00:00:00 2004
Created: Mon Oct 25 08:32:06 2004
Sectors:
511 512 513 514 515 516 517 518
519 520 521 522 523 524 525 526
527 528 529 530 531 532 533 534
535 536 537 538 539 540 541 542
543 544 545 546 547 548 549 550
```

```
$ istat -f fat16 USBFD-64531026-RL-001_part02.img 4
Directory Entry: 4
Allocated
File Attributes: File, Archive
Size: 19968
Name: hey.doc
```

```
      Directory Entry
      Times:

      Written:
      Tue
      Oct
      26
      08:48:10
      2004

      Accessed:
      Tue
      Oct
      26
      08:48:00
      2004

      Created:
      Tue
      Oct
      26
      08:48:00
      2004

      Sectors:
      Tue
      Oct
      26
      08:48:00
      2004

      Soctors:
      Tue
      Oct
      26
      08:48:00
      2004

      Soctors:
      Tue
      Oct
      26
      08:48:00
      2004

      Soctors:
      Tue
      Oct
      26
      08:48:00
      2004

      Soctors:
      Tue
      Oct
      26
      08:48:00
      2004

      Soctors:
      Tue
      Oct
      26
      08:48:00
      2004

      Soctors:
      Tue
      Soctors:
      Soctors:
      Soctors:
      Soctors:
      Soctors:

      Soctors:
      Soctors:
      Soctors:
      Soctors:
      Soctors:
      Soctors:
      Soctors:

      Soctors:
      Soctors:
      Soctors:
      Soctors:
      Soctors:
      Soctors:
      Soctors:

      Soctors:
      Soctors:
      Soctors:
      Soctors:
      Soc
```

```
$ istat -f fat16 USBFD-64531026-RL-001 part02.img 7
Directory Entry: 7
Not Allocated
File Attributes: File, Archive
Size: 0
Name: INPCA~1.EXE
Directory Entry Times:
         Wed Oct 27 16:23:56 2004
Written:
              Wed Oct 27 00:00:00 2004
Accessed:
              Wed Oct 27 16:23:54 2004
Created:
Sectors:
Recovery:
File recovery not possible
```

```
$ istat -f fat16 USBFD-64531026-RL-001_part02.img 10
Directory Entry: 10
Not Allocated
File Attributes: File, Archive
```

```
Size: 485810
Name: INPCA~1.EXE
Directory Entry Times:
              Wed Oct 27 16:23:50 2004
Written:
Accessed:
             Thu Oct 28 00:00:00 2004
Created: Wed Oct 27 16:23:54 2004
Sectors:
591 592 593 594 595 596 597 598
599 600 601 602 603 604 605 606
607 608 609 610 611 612 613 614
615 616 617 618 619 620 621 622
623 624 625 626 627 628 629 630
Recovery:
File recovery not possible
```

```
$ istat -f fat16 USBFD-64531026-RL-001_part02.img 12
Directory Entry: 12
Not Allocated
File Attributes: File, Archive
Size: 0
Name: _INDUMP.EXE
Directory Entry Times:
Written: Wed Oct 27 16:24:06 2004
Accessed: Wed Oct 27 00:00 2004
Created: Wed Oct 27 16:24:04 2004
Sectors:
Recovery:
File recovery not possible
```

```
$ istat -f fat16 USBFD-64531026-RL-001 part02.img 14
Directory Entry: 14
Not Allocated
File Attributes: File, Archive
Size: 450560
Name: INDUMP.EXE
Directory Entry Times:
Written:
              Wed Oct 27 16:24:02 2004
Accessed:
              Thu Oct 28 00:00:00 2004
Created: Wed Oct 27 16:24:04 2004
Sectors:
1541 1542
Recovery:
1541 1542 1543 1544 1545 1546 1547 1548
<REMOVED FOR BREVITY>
2413 2414 2415 2416 2417 2418 2419 2420
```

```
$ istat -f fat16 USBFD-64531026-RL-001_part02.img 15
Directory Entry: 15
Not Allocated
File Attributes: File, Archive
Size: 53056
Name: _apture
Directory Entry Times:
Written: Thu Oct 28 11:11:00 2004
Accessed: Thu Oct 28 00:00:00 2004
Created: Thu Oct 28 11:08:24 2004
Sectors:
```

2421 2422

Recovery:

File recovery not possible

Recovery: 2421 2422 2423 2424 2425 2426 2427 2428 <REMOVED FOR BREVITY> 2517 2518 2519 2520 2521 2522 2523 2524

```
$ istat -f fat16 USBFD-64531026-RL-001_part02.img 16
Directory Entry: 16
Not Allocated
File Attributes: File, Archive
Size: 0
Name: _ap.gif
Directory Entry Times:
Written: Thu Oct 28 11:17:46 2004
Accessed: Thu Oct 28 00:00:00 2004
Created: Thu Oct 28 11:17:44 2004
Sectors:
```

\$ istat -f fat16 USBFD-64531026-RL-001\_part02.img 17
Directory Entry: 17
Not Allocated
File Attributes: File, Archive
Size: 8814
Name: \_ap.gif
Directory Entry Times:
Written: Thu Oct 28 11:17:46 2004

```
      Accessed:
      Thu Oct 28 00:00:00 2004

      Created:
      Thu Oct 28 11:17:44 2004

      Sectors:
      2525 2526

      Recovery:
      2525 2526 2527 2528 2529 2530 2531 2532

      2533 2534 2535 2536 2537 2538 2539 2540
      2541 2542
```

```
$ istat -f fat16 USBFD-64531026-RL-001 part02.img 18
Directory Entry: 18
Allocated
File Attributes: File, Archive
Size: 19968
Name: coffee.doc
Directory Entry Times:
              Thu Oct 28 19:24:48 2004
Written:
Accessed: Thu Oct 28 00:00:00 2004
Created:
            Thu Oct 28 19:24:46 2004
Sectors:
591 592 593 594 595 596 597 598
599 600 601 602 603 604 605 606
607 608 609 610 611 612 613 614
615 616 617 618 619 620 621 622
623 624 625 626 627 628 629 630
```

## **Output: filemon**

880 4:16:42 PM cmd.exe:856 QUERY INFORMATION C:\Documents and Settings\default\Desktop\WinDump.exe SUCCESS Attributes: A

4:16:42 PM cmd.exe:856 DIRECTORY C:\Documents and 881 Settings\default\Desktop\SUCCESS FileBothDirectoryInformation: WinDump.exe 882 4:16:42 PM cmd.exe:856 OPEN C:\Documents and Settings\default\Desktop\WinDump.exe SUCCESS Options: Open Access: A11 4:16:42 PM cmd.exe:856 QUERY INFORMATION C:\Documents and 883 Settings\default\Desktop\WinDump.exe SUCCESS Attributes: A 884 4:16:42 PM cmd.exe:856 QUERY INFORMATION C:\Documents and Settings\default\Desktop\WinDump.exe SUCCESS Length: 450560 885 4:16:42 PM cmd.exe:856 QUERY INFORMATION C:\Documents and Settings\default\Desktop\WinDump.exe SUCCESS FileNameInformation 886 4:16:42 PM cmd.exe:856 QUERY INFORMATION C:\Documents and Settings\default\Desktop\WinDump.exe SUCCESS Attributes: A 4:16:42 PM cmd.exe:856 DIRECTORY C:\Documents and 887 Settings\default\Desktop\SUCCESS FileBothDirectoryInformation: WinDump.exe 888 4:16:42 PM cmd.exe:856 OPEN C:\Documents and Settings\default\Desktop\WinDump.exe.Manifest NOT FOUND Options: Open Access: All 889 4:16:42 PM cmd.exe:856 CLOSE C:\Documents and Settings\default\Desktop\WinDump.exe SUCCESS 890 4:16:42 PM WinDump.exe:1912 QUERY INFORMATION C:\Documents and Settings\default\Desktop\WinDump.exe SUCCESS FileNameInformation 4:16:42 PM WinDump.exe:1912 QUERY INFORMATION C:\Documents and 891 Settings\default\Desktop\WinDump.exe SUCCESS FileNameInformation 892 4:16:42 PM WinDump.exe:1912 OPEN C:\WINDOWS\Prefetch\WINDUMP.EXE-09422DA4.pf SUCCESS Options: Open Access: All 893 4:16:42 PM WinDump.exe:1912 QUERY INFORMATION C:\WINDOWS\Prefetch\WINDUMP.EXE-09422DA4.pf SUCCESS Length: 39232 894 4:16:42 PM WinDump.exe:1912 READ C:\WINDOWS\Prefetch\WINDUMP.EXE-09422DA4.pf SUCCESS Offset: 0 Length: 39232 4:16:42 PM WinDump.exe:1912 OPEN C: SUCCESS 895 Options: Open Access: All 896 4:16:42 PM WinDump.exe:1912 QUERY INFORMATION C: SUCCESS FileFsVolumeInformation 897 4:16:42 PM WinDump.exe:1912 OPEN C:\ SUCCESS Options: Open Directory Access: All

| 898 4:16:42 PM<br>FileNamesIr       | WinDump.exe:1912<br>formation           | DIRECTORY                  | C:\ SUCCE                      | SS          |
|-------------------------------------|-----------------------------------------|----------------------------|--------------------------------|-------------|
| 899 4:16:42 PM<br>FileNamesIr       | WinDump.exe:1912<br>formation           | DIRECTORY                  | C:\ NO MO                      | RE FILES    |
| 900 4:16:42 PM<br>SUCCESS           | WinDump.exe:1912<br>Options: Open Dire  |                            |                                | SETTINGS\   |
| 901 4:16:42 PM<br>SETTINGS\ SUCCH   | -                                       |                            | C:\DOCUMENT:                   | 5 AND       |
| 902 4:16:42 PM<br>SETTINGS\ NO MO   | 1                                       | DIRECTORY<br>JamesInformat | C:\DOCUMENT:<br>ion            | S AND       |
| 903 4:16:42 PM<br>SETTINGS\DEFAULT\ | 1                                       |                            | CUMENTS AND<br>ectory Acces    | s: All      |
| 904 4:16:42 PM<br>SETTINGS\DEFAULT\ | -                                       | DIRECTORY<br>JamesInformat |                                | 5 AND       |
| 905 4:16:42 PM<br>SETTINGS\DEFAULT\ | 1                                       | DIRECTORY<br>FileNamesIn   | C:\DOCUMENTS                   | 5 AND       |
| 906 4:16:42 PM<br>SETTINGS\DEFAULT\ |                                         |                            | OCUMENTS AND<br>en Directory   | Access: All |
| 907 4:16:42 PM<br>SETTINGS\DEFAULT\ | WinDump.exe:1912<br>DESKTOP\SUCCESS     | DIRECTORY<br>FileNamesIn   | C:\DOCUMENTS                   | 5 AND       |
|                                     | WinDump.exe:1912<br>DESKTOP\NO MORE FIL |                            | C:\DOCUMENT:<br>JamesInformati |             |
| 909 4:16:42 PM<br>Options: Op       | WinDump.exe:1912<br>Den Directory Acces |                            | INDOWS\ SUCCE                  | SS          |
| 910 4:16:42 PM<br>FileNamesIr       |                                         | DIRECTORY                  | C:\WINDOWS\                    | SUCCESS     |
| 911 4:16:42 PM<br>FileNamesIr       | WinDump.exe:1912<br>formation           | DIRECTORY                  | C:\WINDOWS\                    | SUCCESS     |
| 912 4:16:42 PM<br>FILES FileNamesIr | WinDump.exe:1912<br>formation           | DIRECTORY                  | C:\WINDOWS\                    | NO MORE     |
| 913 4:16:42 PM<br>SUCCESS           | WinDump.exe:1912<br>Options: Open Dire  |                            |                                | 32\         |
| 914 4:16:42 PM<br>SUCCESS           | WinDump.exe:1912<br>FileNamesInformat   | DIRECTORY                  | C:\WINDOWS\                    | SYSTEM32\   |
| 915 4:16:42 PM<br>SUCCESS           | WinDump.exe:1912<br>FileNamesInformat   | DIRECTORY                  | C:\WINDOWS\                    | SYSTEM32\   |
| 916 4:16:42 PM<br>SUCCESS           | WinDump.exe:1912<br>FileNamesInformat   | DIRECTORY                  | C:\WINDOWS\S                   | SYSTEM32\   |

| 917         | 4:16:42 PM<br>SUCCESS                    | WinDump.exe:1912 I<br>FileNamesInformation     | DIRECTORY<br>n            | C:\WINDOWS\SYSTEM32\              |
|-------------|------------------------------------------|------------------------------------------------|---------------------------|-----------------------------------|
| 918         | 4:16:42 PM<br>SUCCESS                    | WinDump.exe:1912 I<br>FileNamesInformation     | DIRECTORY                 | C:\WINDOWS\SYSTEM32\              |
| 919         | 4:16:42 PM<br>NO MORE FIL                | -                                              | DIRECTORY                 | C:\WINDOWS\SYSTEM32\              |
| 920         | 4:16:42 PM<br>SUCCESS                    | WinDump.exe:1912 O<br>Options: Open Direct     |                           | NDOWS\SYSTEM32\DRIVERS\<br>s: All |
| 921         | 4:16:42 PM<br>C:\WINDOWS\                | 1                                              | DIRECTORY<br>SUCCESS      | FileNamesInformation              |
| 922         | 4:16:42 PM<br>C:\WINDOWS\<br>FileNamesIn | SYSTEM32\DRIVERS\ N                            | DIRECTORY<br>NO MORE FILE | IS                                |
| 923         | 4:16:42 PM<br>SUCCESS                    | WinDump.exe:1912 (<br>Options: Open Direct     |                           |                                   |
| 924         | 4:16:42 PM<br>SUCCESS                    | WinDump.exe:1912 I<br>FileNamesInformation     | DIRECTORY                 | C:\WINDOWS\SYSTEM32\NPP\          |
| 925         | 4:16:42 PM<br>NO MORE FIL                | WinDump.exe:1912 I<br>ES FileNamesInfo         |                           | C:\WINDOWS\SYSTEM32\NPP\          |
| 926         | 4:16:42 PM<br>Options: Op                | WinDump.exe:1912 C<br>en Directory Access:     |                           | NDOWS\WINSXS\ SUCCESS             |
| 927         | 4:16:42 PM<br>SUCCESS                    | WinDump.exe:1912 I<br>FileNamesInformation     | DIRECTORY                 | C:\WINDOWS\WINSXS\                |
| 928<br>MORE | 4:16:42 PM<br>FILES FileN                | WinDump.exe:1912 I<br>amesInformation          | DIRECTORY                 | C:\WINDOWS\WINSXS\ NO             |
| 929         | 4:16:42 PM                               | ±                                              | OPEN                      |                                   |
| CONTR       |                                          | WINSXS\X86_MICROSOFT.<br>44CCF1DF_6.0.0.0_X-WW |                           |                                   |
| Open        | Directory Ac                             | ccess: All                                     | _100207011(               | operens.                          |
| 930         |                                          | WinDump.exe:1912 I<br>WINSXS\X86 MICROSOFT.    |                           | MON-                              |
| CONTR       |                                          | 44CCF1DF_6.0.0.0_X-WW                          |                           |                                   |
| 931         |                                          | WinDump.exe:1912 I<br>WINSXS\X86 MICROSOFT.    |                           | MON-                              |
| CONTR       |                                          | 44CCF1DF_6.0.0.0_X-WW                          |                           |                                   |
| 932         | 4:16:42 PM<br>SUCCESS                    | WinDump.exe:1912 O<br>Options: Open Acces      |                           | NDOWS\SYSTEM32\NTDLL.DLL          |

933 4:16:42 PM WinDump.exe:1912 QUERY INFORMATION C:\WINDOWS\SYSTEM32\NTDLL.DLL SUCCESS Length: 651264 934 4:16:42 PM WinDump.exe:1912 OPEN C:\WINDOWS\SYSTEM32\KERNEL32.DLL SUCCESS Options: Open Access: All 935 4:16:42 PM WinDump.exe:1912 QUERY INFORMATION C:\WINDOWS\SYSTEM32\KERNEL32.DLL SUCCESS Length: 898048 936 4:16:42 PM WinDump.exe:1912 OPEN C:\DOCUMENTS AND SETTINGS\DEFAULT\DESKTOP\WINDUMP.EXE SUCCESS Options: Open Access: All 937 4:16:42 PM WinDump.exe:1912 QUERY INFORMATION C:\DOCUMENTS AND SETTINGS\DEFAULT\DESKTOP\WINDUMP.EXE SUCCESS Length: 450560 938 4:16:42 PM WinDump.exe:1912 OPEN C:\WINDOWS\SYSTEM32\UNICODE.NLS SUCCESS Options: Open Access: All 939 4:16:42 PM WinDump.exe:1912 QUERY INFORMATION C:\WINDOWS\SYSTEM32\UNICODE.NLS SUCCESS Length: 89588 4:16:42 PM WinDump.exe:1912 OPEN C:\WINDOWS\SYSTEM32\LOCALE.NLS 940 SUCCESS Options: Open Access: All 941 4:16:42 PM WinDump.exe:1912 QUERY INFORMATION C:\WINDOWS\SYSTEM32\LOCALE.NLS SUCCESS Length: 209012 4:16:42 PM WinDump.exe:1912 OPEN 942 C:\WINDOWS\SYSTEM32\SORTTBLS.NLS SUCCESS Options: Open Access: All 943 4:16:42 PM WinDump.exe:1912 QUERY INFORMATION C:\WINDOWS\SYSTEM32\SORTTBLS.NLS SUCCESS Length: 21116 944 4:16:42 PM WinDump.exe:1912 OPEN C:\WINDOWS\SYSTEM32\WSOCK32.DLL SUCCESS Options: Open Access: All 4:16:42 PM WinDump.exe:1912 QUERY INFORMATION 945 C:\WINDOWS\SYSTEM32\WSOCK32.DLLSUCCESS Length: 21504 946 4:16:42 PM WinDump.exe:1912 OPEN C:\WINDOWS\SYSTEM32\WS2 32.DLL SUCCESS Options: Open Access: All 947 4:16:42 PM WinDump.exe:1912 QUERY INFORMATION C:\WINDOWS\SYSTEM32\WS2 32.DLL SUCCESS Length: 75264 948 4:16:42 PM WinDump.exe:1912 OPEN C:\WINDOWS\SYSTEM32\MSVCRT.DLL SUCCESS Options: Open Access: All 949 4:16:42 PM WinDump.exe:1912 QUERY INFORMATION C:\WINDOWS\SYSTEM32\MSVCRT.DLL SUCCESS Length: 322560 950 4:16:42 PM WinDump.exe:1912 OPEN C:\WINDOWS\SYSTEM32\WS2HELP.DLL SUCCESS Options: Open Access: All

| 951   | 4:16:42 PM WinDump.exe:1912 QUERY INFORMATION<br>C:\WINDOWS\SYSTEM32\WS2HELP.DLLSUCCESS Length: 18944    |
|-------|----------------------------------------------------------------------------------------------------|
| 952   | 4:16:42 PM WinDump.exe:1912 OPEN<br>C:\WINDOWS\SYSTEM32\ADVAPI32.DLL SUCCESS Options: Open               |
| Acces | s: All                                                                                                   |
| 953   | 4:16:42 PM WinDump.exe:1912 QUERY INFORMATION<br>C:\WINDOWS\SYSTEM32\ADVAPI32.DLL SUCCESS Length: 549888 |
| 954   | 4:16:42 PM WinDump.exe:1912 OPEN C:\WINDOWS\SYSTEM32\RPCRT4.DLL<br>SUCCESS Options: Open Access: All     |
| 955   | 4:16:42 PM WinDump.exe:1912 QUERY INFORMATION<br>C:\WINDOWS\SYSTEM32\RPCRT4.DLL SUCCESS Length: 442880   |
| 956   | 4:16:42 PM WinDump.exe:1912 OPEN C:\WINDOWS\SYSTEM32\WPCAP.DLL<br>SUCCESS Options: Open Access: All      |
| 957   | 4:16:42 PM WinDump.exe:1912 QUERY INFORMATION<br>C:\WINDOWS\SYSTEM32\WPCAP.DLL SUCCESS Length: 225280    |
| 958   | 4:16:42 PM WinDump.exe:1912 OPEN C:\WINDOWS\SYSTEM32\PACKET.DLL<br>SUCCESS Options: Open Access: All     |
| 959   | 4:16:42 PM WinDump.exe:1912 QUERY INFORMATION<br>C:\WINDOWS\SYSTEM32\PACKET.DLL SUCCESS Length: 81920    |
| 960   | 4:16:42 PM WinDump.exe:1912 OPEN<br>C:\WINDOWS\SYSTEM32\WANPACKET.DLL SUCCESS Options: Open              |
| Acces | s: All                                                                                                   |
| 961   | 4:16:42 PM WinDump.exe:1912 QUERY INFORMATION<br>C:\WINDOWS\SYSTEM32\WANPACKET.DLL SUCCESS Length: 61440 |
| 962   | 4:16:42 PM WinDump.exe:1912 OPEN<br>C:\WINDOWS\SYSTEM32\NPPTOOLS.DLL SUCCESS Options: Open               |
| Acces | s: All                                                                                                   |
| 963   | 4:16:42 PM WinDump.exe:1912 QUERY INFORMATION<br>C:\WINDOWS\SYSTEM32\NPPTOOLS.DLL SUCCESS Length: 49152  |
| 964   | 4:16:42 PM WinDump.exe:1912 OPEN C:\WINDOWS\SYSTEM32\MFC42U.DLL<br>SUCCESS Options: Open Access: All     |
| 965   | 4:16:42 PM WinDump.exe:1912 QUERY INFORMATION<br>C:\WINDOWS\SYSTEM32\MFC42U.DLL SUCCESS Length: 995384   |
| 966   | 4:16:42 PM WinDump.exe:1912 OPEN C:\WINDOWS\SYSTEM32\GDI32.DLL<br>SUCCESS Options: Open Access: All      |
| 967   | 4:16:42 PM WinDump.exe:1912 QUERY INFORMATION<br>C:\WINDOWS\SYSTEM32\GDI32.DLL SUCCESS Length: 241664    |
| 968   | 4:16:42 PM WinDump.exe:1912 OPEN C:\WINDOWS\SYSTEM32\USER32.DLL<br>SUCCESS Options: Open Access: All     |

| 969          | 4:16:42 PM WinDump.exe:1912 QUERY<br>C:\WINDOWS\SYSTEM32\USER32.DLL SUCCE                                                                                                    | INFORMATION<br>SS Length: 528896                                                                                              |
|--------------|----------------------------------------------------------------------------------------------------|----------------------------------------------------------------------------------------------------|
| 970          | 4:16:42 PM WinDump.exe:1912 OPEN<br>SUCCESS Options: Open Access: A                                                                                                    | C:\WINDOWS\SYSTEM32\OLE32.DLL                                                                                                 |
| 971          | 4:16:42 PM WinDump.exe:1912 QUERY<br>C:\WINDOWS\SYSTEM32\OLE32.DLL SUCCE                                                                                                    | INFORMATION<br>SS Length: 1105408                                                                                             |
| 972<br>Acces | 4:16:42 PM WinDump.exe:1912 OPEN<br>C:\WINDOWS\SYSTEM32\OLEAUT32.DLL<br>s: All                                                                                                    | SUCCESS Options: Open                                                                                                    |
| 070          |                                                                                                    |                                                                                                    |
| 973          | 4:16:42 PM WinDump.exe:1912 QUERY<br>C:\WINDOWS\SYSTEM32\OLEAUT32.DLL                                                                                                    | INFORMATION<br>SUCCESS Length: 569344                                                                                         |
| 974          | 4:16:42 PM WinDump.exe:1912 OPEN<br>C:\WINDOWS\SYSTEM32\IPHLPAPI.DLL<br>s: All                                                                                                    | SUCCESS Options: Open                                                                                                    |
| Acces        | S: All                                                                                                    |                                                                                                    |
| 975          | 4:16:42 PM WinDump.exe:1912 QUERY<br>C:\WINDOWS\SYSTEM32\IPHLPAPI.DLL                                                                                                    | INFORMATION<br>SUCCESS Length: 77312                                                                                          |
| 976          | 4:16:42 PM WinDump.exe:1912 OPEN<br>SUCCESS Options: Open Access: A                                                                                                    | C:\WINDOWS\SYSTEM32\NETMAN.DLL                                                                                                |
| 977          | 4:16:42 PM WinDump.exe:1912 QUERY<br>C:\WINDOWS\SYSTEM32\NETMAN.DLL SUCCE                                                                                                    |                                                                                                    |
| 978          | 4:16:42 PM WinDump.exe:1912 OPEN<br>SUCCESS Options: Open Access: A                                                                                                    | C:\WINDOWS\SYSTEM32\MPRAPI.DLL                                                                                                |
| 979          | 4:16:42 PM WinDump.exe:1912 QUERY<br>C:\WINDOWS\SYSTEM32\MPRAPI.DLL SUCCE                                                                                                    | INFORMATION<br>SS Length: 79360                                                                                               |
| 980          | 4:16:42 PM WinDump.exe:1912 OPEN<br>C:\WINDOWS\SYSTEM32\ACTIVEDS.DLL                                                                                                    | SUCCESS Options: Open                                                                                                    |
| Acces        | s: All                                                                                                    |                                                                                                    |
| 981          |                                                                                                    |                                                                                                    |
|              | 4:16:42 PM WinDump.exe:1912 QUERY<br>C:\WINDOWS\SYSTEM32\ACTIVEDS.DLL                                                                                                    |                                                                                                    |
| 982          |                                                                                                    | SUCCESS Length: 181760<br>C:\WINDOWS\SYSTEM32\ADSLDPC.DLL                                                                     |
| 982<br>983   | C:\WINDOWS\SYSTEM32\ACTIVEDS.DLL<br>4:16:42 PM WinDump.exe:1912 OPEN                                                                                                    | SUCCESS Length: 181760<br>C:\WINDOWS\SYSTEM32\ADSLDPC.DLL                                                                     |
|              | C:\WINDOWS\SYSTEM32\ACTIVEDS.DLL<br>4:16:42 PM WinDump.exe:1912 OPEN<br>SUCCESS Options: Open Access: A<br>4:16:42 PM WinDump.exe:1912 QUERY                                                                                                    | SUCCESS Length: 181760<br>C:\WINDOWS\SYSTEM32\ADSLDPC.DLL                                                                     |
| 983<br>984   | C:\WINDOWS\SYSTEM32\ACTIVEDS.DLL<br>4:16:42 PM WinDump.exe:1912 OPEN<br>SUCCESS Options: Open Access: A<br>4:16:42 PM WinDump.exe:1912 QUERY<br>C:\WINDOWS\SYSTEM32\ADSLDPC.DLLSUCCE<br>4:16:42 PM WinDump.exe:1912 OPEN                                     | SUCCESS Length: 181760<br>C:\WINDOWS\SYSTEM32\ADSLDPC.DLL<br>All<br>INFORMATION<br>SS Length: 139264                          |
| 983<br>984   | C:\WINDOWS\SYSTEM32\ACTIVEDS.DLL<br>4:16:42 PM WinDump.exe:1912 OPEN<br>SUCCESS Options: Open Access: A<br>4:16:42 PM WinDump.exe:1912 QUERY<br>C:\WINDOWS\SYSTEM32\ADSLDPC.DLLSUCCE<br>4:16:42 PM WinDump.exe:1912 OPEN<br>C:\WINDOWS\SYSTEM32\NETAPI32.DLL | SUCCESS Length: 181760<br>C:\WINDOWS\SYSTEM32\ADSLDPC.DLL<br>All<br>INFORMATION<br>SS Length: 139264<br>SUCCESS Options: Open |

| 987          | 4:16:42 PM WinDump.exe:1912 QUERY INFORMATION<br>C:\WINDOWS\SYSTEM32\WLDAP32.DLLSUCCESS Length: 167936   |
|--------------|----------------------------------------------------------------------------------------------------|
| 988          | 4:16:42 PM WinDump.exe:1912 OPEN C:\WINDOWS\SYSTEM32\ATL.DLL<br>SUCCESS Options: Open Access: All        |
| 989          | 4:16:42 PM WinDump.exe:1912 QUERY INFORMATION<br>C:\WINDOWS\SYSTEM32\ATL.DLL SUCCESS Length: 74802       |
| 990          | 4:16:42 PM WinDump.exe:1912 OPEN C:\WINDOWS\SYSTEM32\RTUTILS.DLL<br>SUCCESS Options: Open Access: All    |
| 991          | 4:16:42 PM WinDump.exe:1912 QUERY INFORMATION<br>C:\WINDOWS\SYSTEM32\RTUTILS.DLLSUCCESS Length: 39936    |
| 992          | 4:16:42 PM WinDump.exe:1912 OPEN C:\WINDOWS\SYSTEM32\SAMLIB.DLL<br>SUCCESS Options: Open Access: All     |
| 993          | 4:16:42 PM WinDump.exe:1912 QUERY INFORMATION<br>C:\WINDOWS\SYSTEM32\SAMLIB.DLL SUCCESS Length: 54784    |
|              | 4:16:42 PM WinDump.exe:1912 OPEN<br>C:\WINDOWS\SYSTEM32\SETUPAPI.DLL SUCCESS Options: Open<br>s: All     |
|              |                                                                                                    |
| 995          | 4:16:42 PM WinDump.exe:1912 QUERY INFORMATION<br>C:\WINDOWS\SYSTEM32\SETUPAPI.DLL SUCCESS Length: 922624 |
| 996<br>Acces | 4:16:42 PM WinDump.exe:1912 OPEN<br>C:\WINDOWS\SYSTEM32\RASAPI32.DLL SUCCESS Options: Open<br>s: All     |
| 110000       |                                                                                                    |
| 997          | 4:16:42 PM WinDump.exe:1912 QUERY INFORMATION<br>C:\WINDOWS\SYSTEM32\RASAPI32.DLL SUCCESS Length: 218112 |
| 998          | 4:16:42 PM WinDump.exe:1912 OPEN C:\WINDOWS\SYSTEM32\RASMAN.DLL<br>SUCCESS Options: Open Access: All     |
| 999          | 4:16:42 PM WinDump.exe:1912 QUERY INFORMATION<br>C:\WINDOWS\SYSTEM32\RASMAN.DLL SUCCESS Length: 55808    |
| 1000         | 4:16:42 PM WinDump.exe:1912 OPEN C:\WINDOWS\SYSTEM32\TAPI32.DLL<br>SUCCESS Options: Open Access: All     |
| 1001         | 4:16:42 PM WinDump.exe:1912 QUERY INFORMATION<br>C:\WINDOWS\SYSTEM32\TAPI32.DLL SUCCESS Length: 163328   |
| 1002         | 4:16:42 PM WinDump.exe:1912 OPEN C:\WINDOWS\SYSTEM32\SHLWAPI.DLL<br>SUCCESS Options: Open Access: All    |
| 1003         | 4:16:42 PM WinDump.exe:1912 QUERY INFORMATION<br>C:\WINDOWS\SYSTEM32\SHLWAPI.DLLSUCCESS Length: 393728   |
| 1004         | 4:16:42 PM WinDump.exe:1912 OPEN C:\WINDOWS\SYSTEM32\WINMM.DLL<br>SUCCESS Options: Open Access: All      |

- 1005 4:16:42 PM WinDump.exe:1912 QUERY INFORMATION C:\WINDOWS\SYSTEM32\WINMM.DLL SUCCESS Length: 170496
- 1006 4:16:42 PM WinDump.exe:1912 OPEN C:\WINDOWS\SYSTEM32\SHELL32.DLL SUCCESS Options: Open Access: All
- 1007 4:16:42 PM WinDump.exe:1912 QUERY INFORMATION C:\WINDOWS\SYSTEM32\SHELL32.DLLSUCCESS Length: 8227840
- 1008 4:16:42 PM WinDump.exe:1912 OPEN C:\WINDOWS\SYSTEM32\SECUR32.DLL SUCCESS Options: Open Access: All
- 1009 4:16:42 PM WinDump.exe:1912 QUERY INFORMATION C:\WINDOWS\SYSTEM32\SECUR32.DLL SUCCESS Length: 52224
- 1010 4:16:42 PM WinDump.exe:1912 OPEN C:\WINDOWS\SYSTEM32\WZCSVC.DLL SUCCESS Options: Open Access: All
- 1011 4:16:42 PM WinDump.exe:1912 QUERY INFORMATION C:\WINDOWS\SYSTEM32\WZCSVC.DLL SUCCESS Length: 184320
- 1012 4:16:42 PM WinDump.exe:1912 OPEN C:\WINDOWS\SYSTEM32\WMI.DLL SUCCESS Options: Open Access: All
- 1013 4:16:42 PM WinDump.exe:1912 QUERY INFORMATION C:\WINDOWS\SYSTEM32\WMI.DLL SUCCESS Length: 5632
- 1014 4:16:42 PM WinDump.exe:1912 OPEN C:\WINDOWS\SYSTEM32\DHCPCSVC.DLL SUCCESS Options: Open Access: All
- 1015 4:16:42 PM WinDump.exe:1912 QUERY INFORMATION C:\WINDOWS\SYSTEM32\DHCPCSVC.DLL SUCCESS Length: 98816
- 1016 4:16:42 PM WinDump.exe:1912 OPEN C:\WINDOWS\SYSTEM32\DNSAPI.DLL SUCCESS Options: Open Access: All
- 1017 4:16:42 PM WinDump.exe:1912 QUERY INFORMATION C:\WINDOWS\SYSTEM32\DNSAPI.DLL SUCCESS Length: 139264
- 1018 4:16:42 PM WinDump.exe:1912 OPEN C:\WINDOWS\SYSTEM32\CRYPT32.DLL SUCCESS Options: Open Access: All
- 1019 4:16:42 PM WinDump.exe:1912 QUERY INFORMATION C:\WINDOWS\SYSTEM32\CRYPT32.DLLSUCCESS Length: 544256
- 1020 4:16:42 PM WinDump.exe:1912 OPEN C:\WINDOWS\SYSTEM32\MSASN1.DLL SUCCESS Options: Open Access: All
- 1021 4:16:42 PM WinDump.exe:1912 QUERY INFORMATION C:\WINDOWS\SYSTEM32\MSASN1.DLL SUCCESS Length: 51712
- 1022 4:16:42 PM WinDump.exe:1912 OPEN C:\WINDOWS\SYSTEM32\WTSAPI32.DLL SUCCESS Options: Open Access: All

| 1023 4:16:42 PM WinDump.exe:1912 QUERY INFORMATION<br>C:\WINDOWS\SYSTEM32\WTSAPI32.DLL SUCCESS Length: 16896                                                                                    |
|----------------------------------------------------------------------------------------------------|
| 1024 4:16:42 PM WinDump.exe:1912 OPEN C:\WINDOWS\SYSTEM32\WINSTA.DLL<br>SUCCESS Options: Open Access: All                                                                                       |
| 1025 4:16:42 PM WinDump.exe:1912 QUERY INFORMATION<br>C:\WINDOWS\SYSTEM32\WINSTA.DLL SUCCESS Length: 47104                                                                                      |
| 1026 4:16:42 PM WinDump.exe:1912 OPEN C:\WINDOWS\SYSTEM32\VERSION.DLL<br>SUCCESS Options: Open Access: All                                                                                      |
| 1027 4:16:42 PM WinDump.exe:1912 QUERY INFORMATION<br>C:\WINDOWS\SYSTEM32\VERSION.DLLSUCCESS Length: 16384                                                                                      |
| 1028 4:16:42 PM WinDump.exe:1912 OPEN C:\WINDOWS\SYSTEM32\CTYPE.NLS<br>SUCCESS Options: Open Access: All                                                                                        |
| 1029 4:16:42 PM WinDump.exe:1912 QUERY INFORMATION<br>C:\WINDOWS\SYSTEM32\CTYPE.NLS SUCCESS Length: 8386                                                                                        |
| 1030 4:16:42 PM WinDump.exe:1912 OPEN<br>C:\WINDOWS\SYSTEM32\MFC42LOC.DLL SUCCESS Options: Open<br>Access: All                                                                                  |
| Access: All                                                                                                    |
| 1031 4:16:42 PM WinDump.exe:1912 QUERY INFORMATION<br>C:\WINDOWS\SYSTEM32\MFC42LOC.DLL SUCCESS Length: 53248                                                                                    |
| 1032 4:16:42 PM WinDump.exe:1912 OPEN C:\WINDOWS\SYSTEM32\SORTKEY.NLS<br>SUCCESS Options: Open Access: All                                                                                      |
| 1033 4:16:42 PM WinDump.exe:1912 QUERY INFORMATION<br>C:\WINDOWS\SYSTEM32\SORTKEY.NLS SUCCESS Length: 262148                                                                                    |
| 1034 4:16:42 PM WinDump.exe:1912 OPEN<br>C:\WINDOWS\WINSXS\X86_MICROSOFT.WINDOWS.COMMON-<br>CONTROLS_6595B64144CCF1DF_6.0.0.0_X-WW_1382D70A\COMCTL32.DLL SUCCESS<br>Options: Open Access: All   |
|                                                                                                    |
| 1035 4:16:42 PM WinDump.exe:1912 QUERY INFORMATION<br>C:\WINDOWS\WINSXS\X86_MICROSOFT.WINDOWS.COMMON-<br>CONTROLS_6595B64144CCF1DF_6.0.0.0_X-WW_1382D70A\COMCTL32.DLL SUCCESS<br>Length: 921088 |
| 1036 4:16:42 PM WinDump.exe:1912 OPEN<br>C:\WINDOWS\WINDOWSSHELL.MANIFEST SUCCESS Options: Open<br>Access: All                                                                                  |
| ACCESS. ALL                                                                                                    |
| 1037 4:16:42 PM WinDump.exe:1912 QUERY INFORMATION<br>C:\WINDOWS\WINDOWSSHELL.MANIFEST SUCCESS Length: 749                                                                                      |
| 1038 4:16:42 PM WinDump.exe:1912 OPEN<br>C:\WINDOWS\SYSTEM32\COMCTL32.DLL SUCCESS Options: Open<br>Access: All                                                                                  |
|                                                                                                    |
| 1039 4:16:42 PM WinDump.exe:1912 QUERY INFORMATION<br>C:\WINDOWS\SYSTEM32\COMCTL32.DLL SUCCESS Length: 557568                                                                                   |

1040 4:16:42 PM WinDump.exe:1912 OPEN C:\WINDOWS\SYSTEM32\DRIVERS\NPF.SYS SUCCESS Options: Open Access: All 1041 4:16:42 PM WinDump.exe:1912 QUERY INFORMATION C:\WINDOWS\SYSTEM32\DRIVERS\NPF.SYS SUCCESS Length: 32896 1042 4:16:42 PM WinDump.exe:1912 OPEN C:\WINDOWS\SYSTEM32\NPP\NDISNPP.DLL SUCCESS Options: Open Access: All 1043 4:16:42 PM WinDump.exe:1912 QUERY INFORMATION C:\WINDOWS\SYSTEM32\NPP\NDISNPP.DLL SUCCESS Length: 55808 1044 4:16:42 PM WinDump.exe:1912 OPEN C:\WINDOWS\SYSTEM32\NTDLL.DLL SUCCESS Options: Open Access: Execute 1045 4:16:42 PM WinDump.exe:1912 OPEN C:\WINDOWS\SYSTEM32\KERNEL32.DLL SUCCESS Options: Open Access: Execute 1046 4:16:42 PM WinDump.exe:1912 OPEN C:\DOCUMENTS AND SETTINGS\DEFAULT\DESKTOP\WINDUMP.EXE SUCCESS Options: Open Access: Execute 1047 4:16:42 PM WinDump.exe:1912 OPEN C:\WINDOWS\SYSTEM32\WSOCK32.DLL SUCCESS Options: Open Access: Execute 1048 4:16:42 PM WinDump.exe:1912 OPEN C:\WINDOWS\SYSTEM32\WS2\_32.DLL SUCCESS Options: Open Access: Execute 1049 4:16:42 PM WinDump.exe:1912 OPEN C:\WINDOWS\SYSTEM32\MSVCRT.DLL SUCCESS Options: Open Access: Execute 1050 4:16:42 PM WinDump.exe:1912 OPEN C:\WINDOWS\SYSTEM32\WS2HELP.DLL SUCCESS Options: Open Access: Execute 1051 4:16:42 PM WinDump.exe:1912 OPEN C:\WINDOWS\SYSTEM32\ADVAPI32.DLL SUCCESS Options: Open Access: Execute 1052 4:16:42 PM WinDump.exe:1912 OPEN C:\WINDOWS\SYSTEM32\RPCRT4.DLL SUCCESS Options: Open Access: Execute 1053 4:16:42 PM WinDump.exe:1912 OPEN C:\WINDOWS\SYSTEM32\WPCAP.DLL SUCCESS Options: Open Access: Execute 1054 4:16:42 PM WinDump.exe:1912 OPEN C:\WINDOWS\SYSTEM32\PACKET.DLL Options: Open Access: Execute SUCCESS 1055 4:16:42 PM WinDump.exe:1912 OPEN C:\WINDOWS\SYSTEM32\WANPACKET.DLL SUCCESS Options: Open Access: Execute

1056 4:16:42 PM WinDump.exe:1912 OPEN C:\WINDOWS\SYSTEM32\NPPTOOLS.DLL SUCCESS Options: Open Access: Execute 1057 4:16:42 PM WinDump.exe:1912 OPEN C:\WINDOWS\SYSTEM32\MFC42U.DLL SUCCESS Options: Open Access: Execute 1058 4:16:42 PM WinDump.exe:1912 OPEN C:\WINDOWS\SYSTEM32\GDI32.DLL Options: Open Access: Execute SUCCESS 1059 4:16:42 PM WinDump.exe:1912 OPEN C:\WINDOWS\SYSTEM32\USER32.DLL SUCCESS Options: Open Access: Execute 1060 4:16:42 PM WinDump.exe:1912 OPEN C:\WINDOWS\SYSTEM32\OLE32.DLL SUCCESS Options: Open Access: Execute 1061 4:16:42 PM WinDump.exe:1912 OPEN C:\WINDOWS\SYSTEM32\OLEAUT32.DLL SUCCESS Options: Open Access: Execute 1062 4:16:42 PM WinDump.exe:1912 OPEN C:\WINDOWS\SYSTEM32\IPHLPAPI.DLL SUCCESS Options: Open Access: Execute 1063 4:16:42 PM WinDump.exe:1912 OPEN C:\WINDOWS\SYSTEM32\NETMAN.DLL SUCCESS Options: Open Access: Execute 1064 4:16:42 PM WinDump.exe:1912 OPEN C:\WINDOWS\SYSTEM32\MPRAPI.DLL SUCCESS Options: Open Access: Execute 1065 4:16:42 PM WinDump.exe:1912 OPEN C:\WINDOWS\SYSTEM32\ACTIVEDS.DLL SUCCESS Options: Open Access: Execute 1066 4:16:42 PM WinDump.exe:1912 OPEN C:\WINDOWS\SYSTEM32\ADSLDPC.DLL Options: Open Access: Execute SUCCESS 1067 4:16:42 PM WinDump.exe:1912 OPEN C:\WINDOWS\SYSTEM32\NETAPI32.DLL SUCCESS Options: Open Access: Execute 1068 4:16:42 PM WinDump.exe:1912 OPEN C:\WINDOWS\SYSTEM32\WLDAP32.DLL SUCCESS Options: Open Access: Execute 1069 4:16:42 PM WinDump.exe:1912 OPEN C:\WINDOWS\SYSTEM32\ATL.DLL SUCCESS Options: Open Access: Execute 1070 4:16:42 PM WinDump.exe:1912 OPEN C:\WINDOWS\SYSTEM32\RTUTILS.DLL SUCCESS Options: Open Access: Execute 1071 4:16:42 PM WinDump.exe:1912 OPEN C:\WINDOWS\SYSTEM32\SAMLIB.DLL Options: Open Access: Execute SUCCESS 1072 4:16:42 PM WinDump.exe:1912 OPEN C:\WINDOWS\SYSTEM32\SETUPAPI.DLL SUCCESS Options: Open Access: Execute

1073 4:16:42 PM WinDump.exe:1912 OPEN C:\WINDOWS\SYSTEM32\RASAPI32.DLL SUCCESS Options: Open Access: Execute 1074 4:16:42 PM WinDump.exe:1912 OPEN C:\WINDOWS\SYSTEM32\RASMAN.DLL SUCCESS Options: Open Access: Execute 1075 4:16:42 PM WinDump.exe:1912 OPEN C:\WINDOWS\SYSTEM32\TAPI32.DLL SUCCESS Options: Open Access: Execute 1076 4:16:42 PM WinDump.exe:1912 OPEN C:\WINDOWS\SYSTEM32\SHLWAPI.DLL SUCCESS Options: Open Access: Execute 1077 4:16:42 PM WinDump.exe:1912 OPEN C:\WINDOWS\SYSTEM32\WINMM.DLL SUCCESS Options: Open Access: Execute 1078 4:16:42 PM WinDump.exe:1912 OPEN C:\WINDOWS\SYSTEM32\SHELL32.DLL SUCCESS Options: Open Access: Execute 1079 4:16:42 PM WinDump.exe:1912 OPEN C:\WINDOWS\SYSTEM32\SECUR32.DLL Options: Open Access: Execute SUCCESS 1080 4:16:42 PM WinDump.exe:1912 OPEN C:\WINDOWS\SYSTEM32\WZCSVC.DLL SUCCESS Options: Open Access: Execute 1081 4:16:42 PM WinDump.exe:1912 OPEN C:\WINDOWS\SYSTEM32\WMI.DLL SUCCESS Options: Open Access: Execute 1082 4:16:42 PM WinDump.exe:1912 OPEN C:\WINDOWS\SYSTEM32\DHCPCSVC.DLL SUCCESS Options: Open Access: Execute 1083 4:16:42 PM WinDump.exe:1912 OPEN C:\WINDOWS\SYSTEM32\DNSAPI.DLL SUCCESS Options: Open Access: Execute 1084 4:16:42 PM WinDump.exe:1912 OPEN C:\WINDOWS\SYSTEM32\CRYPT32.DLL SUCCESS Options: Open Access: Execute 1085 4:16:42 PM WinDump.exe:1912 OPEN C:\WINDOWS\SYSTEM32\MSASN1.DLL SUCCESS Options: Open Access: Execute 1086 4:16:42 PM WinDump.exe:1912 OPEN C:\WINDOWS\SYSTEM32\WTSAPI32.DLL SUCCESS Options: Open Access: Execute 1087 4:16:42 PM WinDump.exe:1912 OPEN C:\WINDOWS\SYSTEM32\WINSTA.DLL SUCCESS Options: Open Access: Execute 1088 4:16:42 PM WinDump.exe:1912 OPEN C:\WINDOWS\SYSTEM32\VERSION.DLL Options: Open Access: Execute SUCCESS 1089 4:16:42 PM WinDump.exe:1912 OPEN C:\WINDOWS\SYSTEM32\MFC42LOC.DLL SUCCESS Options: Open Access: Execute 1090 4:16:42 PM WinDump.exe:1912 OPEN C:\WINDOWS\WINSXS\X86 MICROSOFT.WINDOWS.COMMON-

CONTROLS 6595B64144CCF1DF 6.0.0.0 X-WW 1382D70A\COMCTL32.DLL SUCCESS Options: Open Access: Execute 1091 4:16:42 PM WinDump.exe:1912 OPEN C:\WINDOWS\SYSTEM32\COMCTL32.DLL SUCCESS Options: Open Access: Execute 1092 4:16:42 PM WinDump.exe:1912 OPEN C:\WINDOWS\SYSTEM32\DRIVERS\NPF.SYS SUCCESS Options: Open Access: Execute 1093 4:16:42 PM WinDump.exe:1912 OPEN C:\WINDOWS\SYSTEM32\NPP\NDISNPP.DLL SUCCESS Options: Open Access: Execute 1094 4:16:42 PM WinDump.exe:1912 OPEN C:\Documents and Settings\default\Desktop SUCCESS Options: Open Directory Access: Traverse 1095 4:16:42 PM WinDump.exe:1912 QUERY INFORMATION C:\Documents and Settings\default\Desktop\WinDump.exe.Local NOT FOUND Attributes: Error 1096 4:16:42 PM vsmon.exe:1432 OPEN C:\Documents and Settings\default\Desktop\WinDump.exe SUCCESS Options: Open Access: A11 1097 4:16:42 PM vsmon.exe:1432 CLOSE C:\Documents and Settings\default\Desktop\WinDump.exe SUCCESS 1098 4:16:42 PM vsmon.exe:1432 OPEN C:\Documents and Settings\default\Desktop\WinDump.exe SUCCESS Options: Open Access: All 1099 4:16:42 PM vsmon.exe:1432 QUERY INFORMATION C:\Documents and Settings\default\Desktop\WinDump.exe SUCCESS Attributes: A 1100 4:16:42 PM vsmon.exe:1432 SET INFORMATION C:\Documents and Settings\default\Desktop\WinDump.exe SUCCESS FileBasicInformation 1101 4:16:42 PM vsmon.exe:1432 READ C:\Documents and Settings\default\Desktop\WinDump.exe SUCCESS Offset: 0 Length: 64 1102 4:16:42 PM vsmon.exe:1432 READ C:\Documents and Settings\default\Desktop\WinDump.exe SUCCESS Offset: 224 Length: 64 1103 4:16:42 PM vsmon.exe:1432 READ C:\Documents and Settings\default\Desktop\WinDump.exe SUCCESS Offset: 296 Length: 4 1104 4:16:42 PM vsmon.exe:1432 READ C:\Documents and Settings\default\Desktop\WinDump.exe SUCCESS Offset: 316 Length: 4 1105 4:16:42 PM vsmon.exe:1432 CLOSE C:\Documents and Settings\default\Desktop\WinDump.exe SUCCESS 1106 4:16:42 PM vsmon.exe:1432 OPEN C:\Documents and Settings\default\Desktop\WinDump.exe SUCCESS Options: Open Access: All

1107 4:16:42 PM vsmon.exe:1432 CLOSE C:\Documents and Settings\default\Desktop\WinDump.exe SUCCESS

1108 4:16:42 PM vsmon.exe:1432 Settings\default\Desktop\WinDump.exe SUCCESS Attributes: A

1109 4:16:42 PM vsmon.exe:1432 OPEN C:\Documents and Settings\default\Desktop\WinDump.exe SUCCESS Options: Open Access: Execute

Settings\default\Desktop\WinDump.exe SUCCESS Length: 450560

1111 4:16:42 PM vsmon.exe:1432 CLOSE C:\Documents and Settings\default\Desktop\WinDump.exe SUCCESS

1112 4:16:42 PM vsmon.exe:1432 QUERY INFORMATION C:\Documents and Settings\default\Desktop\WinDump.exe SUCCESS Attributes: A

1113 4:16:42 PM vsmon.exe:1432 Settings\default\Desktop\WinDump.exe SUCCESS Options: Open Access: A11

1114 4:16:42 PM vsmon.exe:1432 QUERY INFORMATION C:\Documents and Settings\default\Desktop\WinDump.exe SUCCESS Length: 450560

1115 4:16:42 PM vsmon.exe:1432 CLOSE C:\Documents and Settings\default\Desktop\WinDump.exe SUCCESS

1116 4:16:42 PM vsmon.exe:1432 OPEN C:\Documents and Access: All

Settings\default\Desktop\WinDump.exe SUCCESS Length: 450560

1118 4:16:42 PM vsmon.exe:1432 QUERY INFORMATION C:\Documents and Settings\default\Desktop\WinDump.exe SUCCESS Length: 450560

1119 4:16:42 PM vsmon.exe:1432 READ C:\Documents and Settings\default\Desktop\WinDump.exe SUCCESS

1120 4:16:42 PM vsmon.exe:1432 READ C:\Documents and Settings\default\Desktop\WinDump.exe SUCCESS Offset: 32768 Length: 32768

1121 4:16:42 PM vsmon.exe:1432 READ C:\Documents and Settings\default\Desktop\WinDump.exe SUCCESS Offset: 65536 Length: 32768

32768

QUERY INFORMATION C:\Documents and

1110 4:16:42 PM vsmon.exe:1432 QUERY INFORMATION C:\Documents and

OPEN C:\Documents and

Settings\default\Desktop\WinDump.exe SUCCESS Options: Open Sequential

1117 4:16:42 PM vsmon.exe:1432 QUERY INFORMATION C:\Documents and

Offset: 0 Length: 32768

1122 4:16:42 PM vsmon.exe:1432 READ C:\Documents and Settings\default\Desktop\WinDump.exe SUCCESS Offset: 98304 Length:

1123 4:16:42 PM vsmon.exe:1432 READ C:\Documents and Settings\default\Desktop\WinDump.exe SUCCESS Offset: 131072 Length: 32768 1124 4:16:42 PM vsmon.exe:1432 READ C:\Documents and Settings\default\Desktop\WinDump.exe SUCCESS Offset: 163840 Length: 32768 1125 4:16:42 PM vsmon.exe:1432 READ C:\Documents and Settings\default\Desktop\WinDump.exe SUCCESS Offset: 196608 Length: 32768 1126 4:16:42 PM vsmon.exe:1432 READ C:\Documents and Settings\default\Desktop\WinDump.exe SUCCESS Offset: 229376 Length: 32768 1127 4:16:42 PM vsmon.exe:1432 READ C:\Documents and Settings\default\Desktop\WinDump.exe SUCCESS Offset: 262144 Length: 32768 1128 4:16:42 PM vsmon.exe:1432 READ C:\Documents and Settings\default\Desktop\WinDump.exe SUCCESS Offset: 294912 Length: 32768 1129 4:16:42 PM vsmon.exe:1432 READ C:\Documents and Settings\default\Desktop\WinDump.exe SUCCESS Offset: 327680 Length: 32768 1130 4:16:42 PM vsmon.exe:1432 READ C:\Documents and Settings\default\Desktop\WinDump.exe SUCCESS Offset: 360448 Length: 32768 1131 4:16:42 PM vsmon.exe:1432 READ C:\Documents and Settings\default\Desktop\WinDump.exe SUCCESS Offset: 393216 Length: 32768 1132 4:16:42 PM vsmon.exe:1432 READ C:\Documents and Settings\default\Desktop\WinDump.exe SUCCESS Offset: 425984 Length: 32768 1133 4:16:42 PM vsmon.exe:1432 CLOSE C:\Documents and Settings\default\Desktop\WinDump.exe SUCCESS 1134 4:16:42 PM vsmon.exe:1432 OPEN C:\Documents and Settings\default\Desktop\WinDump.exe SUCCESS Options: Open Access: All 1135 4:16:42 PM vsmon.exe:1432 READ C:\Documents and Settings\default\Desktop\WinDump.exe SUCCESS Offset: 0 Length: 32768 1136 4:16:42 PM vsmon.exe:1432 READ C:\Documents and Settings\default\Desktop\WinDump.exe SUCCESS Offset: 32768 Length: 32768 1137 4:16:42 PM vsmon.exe:1432 READ C:\Documents and Settings\default\Desktop\WinDump.exe SUCCESS Offset: 65536 Length: 32768

1138 4:16:42 PM vsmon.exe:1432 READ C:\Documents and Settings\default\Desktop\WinDump.exe SUCCESS Offset: 98304 Length: 32768

1139 4:16:42 PM vsmon.exe:1432 READ C:\Documents and Settings\default\Desktop\WinDump.exe SUCCESS 32768

1140 4:16:42 PM vsmon.exe:1432 READ C:\Documents and Settings\default\Desktop\WinDump.exe SUCCESS Offset: 163840 Length: 32768

1141 4:16:42 PM vsmon.exe:1432 READ C:\Documents and Settings\default\Desktop\WinDump.exe SUCCESS Offset: 196608 Length: 32768

1142 4:16:42 PM vsmon.exe:1432 READ C:\Documents and Settings\default\Desktop\WinDump.exe SUCCESS Offset: 229376 Length: 32768

1143 4:16:42 PM vsmon.exe:1432 Settings\default\Desktop\WinDump.exe SUCCESS Offset: 262144 Length: 32768

1144 4:16:42 PM vsmon.exe:1432 Settings\default\Desktop\WinDump.exe SUCCESS Offset: 294912 Length: 32768

1145 4:16:42 PM vsmon.exe:1432 Settings\default\Desktop\WinDump.exe SUCCESS 32768

1146 4:16:42 PM vsmon.exe:1432 READ C:\Documents and Settings\default\Desktop\WinDump.exe SUCCESS Offset: 360448 Length: 32768

1147 4:16:42 PM vsmon.exe:1432 Settings\default\Desktop\WinDump.exe SUCCESS Offset: 393216 Length: 32768

1148 4:16:42 PM vsmon.exe:1432 READ C:\Documents and Settings\default\Desktop\WinDump.exe SUCCESS Offset: 425984 Length: 32768

1149 4:16:42 PM vsmon.exe:1432 Settings\default\Desktop\WinDump.exe SUCCESS

1150 4:16:42 PM vsmon.exe:1432 Settings\default\Desktop\SUCCESS WinDump.exe

1151 4:16:42 PM vsmon.exe:1432 Settings\default\Desktop\WinDump.exe SUCCESS Options: Open Access: A11

Offset: 131072 Length:

READ C:\Documents and

READ C:\Documents and

READ C:\Documents and Offset: 327680 Length:

READ C:\Documents and

CLOSE C:\Documents and

DIRECTORY C:\Documents and FileBothDirectoryInformation:

OPEN C:\Documents and

|                                                                        | QUERY INFORMATION C:\Documents and<br>SUCCESS Length: 450560      |
|------------------------------------------------------------------------|-------------------------------------------------------------------|
|                                                                        | QUERY INFORMATION C:\Documents and<br>SUCCESS Length: 450560      |
|                                                                        | CLOSE C:\Documents and SUCCESS                                    |
| -                                                                      | QUERY INFORMATION C:\Documents and<br>NOT FOUND Attributes: Error |
| -                                                                      | QUERY INFORMATION C:\Documents and<br>NOT FOUND Attributes: Error |
| 1157 4:16:42 PM WinDump.exe:1912 Q<br>C:\WINDOWS\System32\WSOCK32.dlls | QUERY INFORMATION<br>SUCCESS Attributes: A                        |
| 1158 4:16:42 PM WinDump.exe:1912 C<br>SUCCESS Options: Open Acces      | DPEN C:\WINDOWS\System32\WSOCK32.dll<br>ss: Execute               |
| 1159 4:16:42 PM WinDump.exe:1912 C<br>SUCCESS                          | CLOSE C:\WINDOWS\System32\WSOCK32.dll                             |
| -                                                                      | QUERY INFORMATION C:\Documents and<br>NOT FOUND Attributes: Error |
| -                                                                      | QUERY INFORMATION C:\Documents and<br>NOT FOUND Attributes: Error |
| -                                                                      | QUERY INFORMATION<br>SUCCESS Attributes: A                        |
| 1163 4:16:42 PM WinDump.exe:1912 O<br>SUCCESS Options: Open Acces      | DPEN C:\WINDOWS\System32\WS2_32.dll<br>ss: Execute                |
| 1164 4:16:42 PM WinDump.exe:1912 (<br>SUCCESS                          | CLOSE C:\WINDOWS\System32\WS2_32.dll                              |
|                                                                        | QUERY INFORMATION C:\Documents and<br>NOT FOUND Attributes: Error |
|                                                                        | QUERY INFORMATION C:\Documents and<br>NOT FOUND Attributes: Error |
| 1167 4:16:42 PM WinDump.exe:1912 (<br>C:\WINDOWS\System32\WS2HELP.dlls | QUERY INFORMATION<br>SUCCESS Attributes: A                        |
| 1168 4:16:42 PM WinDump.exe:1912 C<br>SUCCESS Options: Open Acces      | DPEN C:\WINDOWS\System32\WS2HELP.dll<br>ss: Execute               |
| 1169 4:16:42 PM WinDump.exe:1912 (<br>SUCCESS                          | CLOSE C:\WINDOWS\System32\WS2HELP.dll                             |
|                                                                        | QUERY INFORMATION C:\Documents and<br>NOT FOUND Attributes: Error |

1171 4:16:42 PM WinDump.exe:1912 QUERY INFORMATION C:\Documents and Settings\default\Desktop\wpcap.dll NOT FOUND Attributes: Error 1172 4:16:42 PM WinDump.exe:1912 QUERY INFORMATION C:\WINDOWS\System32\wpcap.dll SUCCESS Attributes: A 1173 4:16:42 PM WinDump.exe:1912 OPEN C:\WINDOWS\System32\wpcap.dll SUCCESS Options: Open Access: Execute 1174 4:16:42 PM WinDump.exe:1912 CLOSE C:\WINDOWS\System32\wpcap.dll SUCCESS 1175 4:16:42 PM WinDump.exe:1912 QUERY INFORMATION C:\Documents and Settings\default\Desktop\packet.dll NOT FOUND Attributes: Error 1176 4:16:42 PM WinDump.exe:1912 QUERY INFORMATION C:\Documents and Settings\default\Desktop\packet.dll NOT FOUND Attributes: Error 1177 4:16:42 PM WinDump.exe:1912 QUERY INFORMATION C:\WINDOWS\System32\packet.dll SUCCESS Attributes: A 1178 4:16:42 PM WinDump.exe:1912 OPEN C:\WINDOWS\System32\packet.dll SUCCESS Options: Open Access: Execute 1179 4:16:42 PM WinDump.exe:1912 CLOSE C:\WINDOWS\System32\packet.dll SUCCESS 1180 4:16:42 PM WinDump.exe:1912 QUERY INFORMATION C:\Documents and Settings\default\Desktop\WanPacket.dll NOT FOUND Attributes: Error 1181 4:16:42 PM WinDump.exe:1912 QUERY INFORMATION C:\Documents and Settings\default\Desktop\WanPacket.dll NOT FOUND Attributes: Error 1182 4:16:42 PM WinDump.exe:1912 QUERY INFORMATION C:\WINDOWS\System32\WanPacket.dll SUCCESS Attributes: A 1183 4:16:42 PM WinDump.exe:1912 OPEN C:\WINDOWS\System32\WanPacket.dll SUCCESS Options: Open Access: Execute 1184 4:16:42 PM WinDump.exe:1912 CLOSE C:\WINDOWS\System32\WanPacket.dll SUCCESS 1185 4:16:42 PM WinDump.exe:1912 QUERY INFORMATION C:\Documents and Settings\default\Desktop\NPPTools.dll NOT FOUND Attributes: Error 1186 4:16:42 PM WinDump.exe:1912 QUERY INFORMATION C:\Documents and Settings\default\Desktop\NPPTools.dll NOT FOUND Attributes: Error 1187 4:16:42 PM WinDump.exe:1912 QUERY INFORMATION C:\WINDOWS\System32\NPPTools.dll SUCCESS Attributes: A 1188 4:16:42 PM WinDump.exe:1912 OPEN C:\WINDOWS\System32\NPPTools.dll SUCCESS Options: Open Access: Execute

1189 4:16:42 PM WinDump.exe:1912 CLOSE C:\WINDOWS\System32\NPPTools.dll SUCCESS 1190 4:16:42 PM WinDump.exe:1912 QUERY INFORMATION C:\Documents and Settings\default\Desktop\MFC42u.DLL NOT FOUND Attributes: Error 1191 4:16:42 PM WinDump.exe:1912 QUERY INFORMATION C:\Documents and Settings\default\Desktop\MFC42u.DLL NOT FOUND Attributes: Error 1192 4:16:42 PM WinDump.exe:1912 QUERY INFORMATION C:\WINDOWS\System32\MFC42u.DLL SUCCESS Attributes: A 1193 4:16:42 PM WinDump.exe:1912 OPEN C:\WINDOWS\System32\MFC42u.DLL SUCCESS Options: Open Access: Execute 1194 4:16:42 PM WinDump.exe:1912 CLOSE C:\WINDOWS\System32\MFC42u.DLL SUCCESS 1195 4:16:42 PM WinDump.exe:1912 QUERY INFORMATION C:\Documents and Settings\default\Desktop\iphlpapi.dll NOT FOUND ~ Attributes: Error 1196 4:16:42 PM WinDump.exe:1912 QUERY INFORMATION C:\Documents and Settings\default\Desktop\iphlpapi.dll NOT FOUND Attributes: Error 1197 4:16:42 PM WinDump.exe:1912 QUERY INFORMATION C:\WINDOWS\System32\iphlpapi.dll SUCCESS Attributes: A 1198 4:16:42 PM WinDump.exe:1912 OPEN C:\WINDOWS\System32\iphlpapi.dll SUCCESS Options: Open Access: Execute 1199 4:16:42 PM WinDump.exe:1912 CLOSE C:\WINDOWS\System32\iphlpapi.dll SUCCESS 1200 4:16:42 PM WinDump.exe:1912 QUERY INFORMATION C:\Documents and Settings\default\Desktop\netman.dll NOT FOUND Attributes: Error 1201 4:16:42 PM WinDump.exe:1912 QUERY INFORMATION C:\Documents and Settings\default\Desktop\netman.dll NOT FOUND Attributes: Error 1202 4:16:42 PM WinDump.exe:1912 OUERY INFORMATION C:\WINDOWS\System32\netman.dll SUCCESS Attributes: A 1203 4:16:42 PM WinDump.exe:1912 OPEN C:\WINDOWS\System32\netman.dll SUCCESS Options: Open Access: Execute 1204 4:16:42 PM WinDump.exe:1912 CLOSE C:\WINDOWS\System32\netman.dll SUCCESS 1205 4:16:42 PM WinDump.exe:1912 QUERY INFORMATION C:\Documents and Settings\default\Desktop\MPRAPI.dll NOT FOUND Attributes: Error 1206 4:16:42 PM WinDump.exe:1912 QUERY INFORMATION C:\Documents and Settings\default\Desktop\MPRAPI.dll NOT FOUND Attributes: Error 1207 4:16:42 PM WinDump.exe:1912 QUERY INFORMATION C:\WINDOWS\System32\MPRAPI.dll SUCCESS Attributes: A

| 1208                  | 4:16:42 PM WinDump.exe:1912<br>SUCCESS Options: Open Acc                                                                                                    | OPEN C:\WINDOWS\System32\MPRAPI.dll<br>cess: Execute                                                                        |
|-----------------------|----------------------------------------------------------------------------------------------------|----------------------------------------------------------------------------------------------------|
| 1209                  | 4:16:42 PM WinDump.exe:1912<br>SUCCESS                                                                                                    | CLOSE C:\WINDOWS\System32\MPRAPI.dll                                                                                        |
| 1210<br>Setti         | 4:16:42 PM WinDump.exe:1912<br>ngs\default\Desktop\ACTIVEDS.dll                                                                                                    | QUERY INFORMATION C:\Documents and<br>L NOT FOUND Attributes: Error                                                         |
| 1211<br>Setti         | 4:16:42 PM WinDump.exe:1912<br>ngs\default\Desktop\ACTIVEDS.dl1                                                                                                    | QUERY INFORMATION C:\Documents and<br>L NOT FOUND Attributes: Error                                                         |
| 1212                  | 4:16:42 PM WinDump.exe:1912<br>C:\WINDOWS\System32\ACTIVEDS.d                                                                                                    | QUERY INFORMATION<br>11 SUCCESS Attributes: A                                                                               |
| 1213<br>Acces         | 4:16:42 PM WinDump.exe:1912<br>C:\WINDOWS\System32\ACTIVEDS.d<br>s: Execute                                                                                        | OPEN<br>11 SUCCESS Options: Open                                                                                            |
| 1214                  | 4:16:42 PM WinDump.exe:1912<br>C:\WINDOWS\System32\ACTIVEDS.d.                                                                                                    | CLOSE<br>11 SUCCESS                                                                                                    |
| 1215<br>Setti         | 4:16:42 PM WinDump.exe:1912<br>ngs\default\Desktop\adsldpc.dll                                                                                                    | QUERY INFORMATION C:\Documents and<br>NOT FOUND Attributes: Error                                                           |
| 1216<br>Setti         | 4:16:42 PM WinDump.exe:1912<br>ngs\default\Desktop\adsldpc.dll                                                                                                    | QUERY INFORMATION C:\Documents and<br>NOT FOUND Attributes: Error                                                           |
| 1217                  | 4:16:42 PM WinDump.exe:1912<br>C:\WINDOWS\System32\adsldpc.dl                                                                                                    | QUERY INFORMATION<br>lSUCCESS Attributes: A                                                                                 |
| 1218                  | 4:16:42 PM WinDump.exe:1912<br>SUCCESS Options: Open Acc                                                                                                    |                                                                                                    |
| 1219                  | 4:16:42 PM WinDump.exe:1912<br>SUCCESS                                                                                                    | CLOSE C:\WINDOWS\System32\adsldpc.dll                                                                                       |
| 1220<br>Setti         | 4:16:42 PM WinDump.exe:1912<br>ngs\default\Desktop\NETAPI32.dl1                                                                                                    | QUERY INFORMATION C:\Documents and<br>L NOT FOUND Attributes: Error                                                         |
|                       |                                                                                                    |                                                                                                    |
|                       | 4:16:42 PM WinDump.exe:1912<br>ngs\default\Desktop\NETAPI32.dll                                                                                                    | QUERY INFORMATION C:\Documents and<br>L NOT FOUND Attributes: Error                                                         |
|                       |                                                                                                    | L NOT FOUND Attributes: Error<br>QUERY INFORMATION                                                                          |
| Setti<br>1222<br>1223 | ngs\default\Desktop\NETAPI32.dll<br>4:16:42 PM WinDump.exe:1912                                                                                                    | L NOT FOUND Attributes: Error<br>QUERY INFORMATION<br>LL SUCCESS Attributes: A<br>OPEN                                      |
| Setti<br>1222<br>1223 | ngs\default\Desktop\NETAPI32.dll<br>4:16:42 PM WinDump.exe:1912<br>C:\WINDOWS\System32\NETAPI32.d<br>4:16:42 PM WinDump.exe:1912<br>C:\WINDOWS\System32\NETAPI32.d | L NOT FOUND Attributes: Error<br>QUERY INFORMATION<br>Ll SUCCESS Attributes: A<br>OPEN<br>Ll SUCCESS Options: Open<br>CLOSE |

1226 4:16:42 PM WinDump.exe:1912 QUERY INFORMATION C:\Documents and Settings\default\Desktop\ATL.DLL NOT FOUND Attributes: Error 1227 4:16:42 PM WinDump.exe:1912 QUERY INFORMATION C:\WINDOWS\System32\ATL.DLL SUCCESS Attributes: A 1228 4:16:42 PM WinDump.exe:1912 OPEN C:\WINDOWS\System32\ATL.DLL SUCCESS Options: Open Access: Execute 1229 4:16:42 PM WinDump.exe:1912 CLOSE C:\WINDOWS\System32\ATL.DLL SUCCESS 1230 4:16:42 PM WinDump.exe:1912 QUERY INFORMATION C:\Documents and Settings\default\Desktop\rtutils.dll NOT FOUND Attributes: Error 1231 4:16:42 PM WinDump.exe:1912 QUERY INFORMATION C:\Documents and Settings\default\Desktop\rtutils.dll NOT FOUND Attributes: Error 1232 4:16:42 PM WinDump.exe:1912 QUERY INFORMATION C:\WINDOWS\System32\rtutils.dllSUCCESS Attributes: A 1233 4:16:42 PM WinDump.exe:1912 OPEN C:\WINDOWS\System32\rtutils.dll SUCCESS Options: Open Access: Execute 1234 4:16:42 PM WinDump.exe:1912 CLOSE C:\WINDOWS\System32\rtutils.dll SUCCESS 1235 4:16:42 PM WinDump.exe:1912 QUERY INFORMATION C:\Documents and Settings\default\Desktop\SAMLIB.dll NOT FOUND Attributes: Error 1236 4:16:42 PM WinDump.exe:1912 QUERY INFORMATION C:\Documents and Settings\default\Desktop\SAMLIB.dll NOT FOUND Attributes: Error 1237 4:16:42 PM WinDump.exe:1912 QUERY INFORMATION C:\WINDOWS\System32\SAMLIB.dll SUCCESS Attributes: A 1238 4:16:42 PM WinDump.exe:1912 OPEN C:\WINDOWS\System32\SAMLIB.dll SUCCESS Options: Open Access: Execute 1239 4:16:42 PM WinDump.exe:1912 CLOSE C:\WINDOWS\System32\SAMLIB.dll SUCCESS 1240 4:16:42 PM WinDump.exe:1912 QUERY INFORMATION C:\Documents and Settings\default\Desktop\SETUPAPI.dll NOT FOUND Attributes: Error 1241 4:16:42 PM WinDump.exe:1912 QUERY INFORMATION C:\Documents and Settings\default\Desktop\SETUPAPI.dll NOT FOUND Attributes: Error 1242 4:16:42 PM WinDump.exe:1912 QUERY INFORMATION C:\WINDOWS\System32\SETUPAPI.dll SUCCESS Attributes: A 1243 4:16:42 PM WinDump.exe:1912 OPEN C:\WINDOWS\System32\SETUPAPI.dll SUCCESS Options: Open Access: Execute 1244 4:16:42 PM WinDump.exe:1912 CLOSE C:\WINDOWS\System32\SETUPAPI.dll SUCCESS

1245 4:16:42 PM WinDump.exe:1912 QUERY INFORMATION C:\Documents and Settings\default\Desktop\RASAPI32.dll NOT FOUND Attributes: Error 1246 4:16:42 PM WinDump.exe:1912 QUERY INFORMATION C:\Documents and Settings\default\Desktop\RASAPI32.dll NOT FOUND Attributes: Error 1247 4:16:42 PM WinDump.exe:1912 QUERY INFORMATION C:\WINDOWS\System32\RASAPI32.dll SUCCESS Attributes: A 1248 4:16:42 PM WinDump.exe:1912 OPEN C:\WINDOWS\System32\RASAPI32.dll SUCCESS Options: Open Access: Execute 1249 4:16:42 PM WinDump.exe:1912 CLOSE C:\WINDOWS\System32\RASAPI32.dll SUCCESS 1250 4:16:42 PM WinDump.exe:1912 QUERY INFORMATION C:\Documents and Settings\default\Desktop\rasman.dll NOT FOUND Attributes: Error 1251 4:16:42 PM WinDump.exe:1912 OUERY INFORMATION C:\Documents and Settings\default\Desktop\rasman.dll NOT FOUND Attributes: Error 1252 4:16:42 PM WinDump.exe:1912 OUERY INFORMATION C:\WINDOWS\System32\rasman.dll SUCCESS Attributes: A 1253 4:16:42 PM WinDump.exe:1912 OPEN C:\WINDOWS\System32\rasman.dll SUCCESS Options: Open Access: Execute 1254 4:16:42 PM WinDump.exe:1912 CLOSE C:\WINDOWS\System32\rasman.dll SUCCESS 1255 4:16:42 PM WinDump.exe:1912 QUERY INFORMATION C:\Documents and Settings\default\Desktop\TAPI32.dll NOT FOUND Attributes: Error 1256 4:16:42 PM WinDump.exe:1912 QUERY INFORMATION C:\Documents and Settings\default\Desktop\TAPI32.dll NOT FOUND Attributes: Error 1257 4:16:42 PM WinDump.exe:1912 QUERY INFORMATION C:\WINDOWS\System32\TAPI32.dll SUCCESS Attributes: A 1258 4:16:42 PM WinDump.exe:1912 OPEN C:\WINDOWS\System32\TAPI32.dll SUCCESS Options: Open Access: Execute 1259 4:16:42 PM WinDump.exe:1912 CLOSE C:\WINDOWS\System32\TAPI32.dll SUCCESS 1260 4:16:42 PM WinDump.exe:1912 QUERY INFORMATION C:\Documents and Settings\default\Desktop\WINMM.dll NOT FOUND Attributes: Error 1261 4:16:42 PM WinDump.exe:1912 QUERY INFORMATION C:\Documents and Settings\default\Desktop\WINMM.dll NOT FOUND Attributes: Error 1262 4:16:42 PM WinDump.exe:1912 QUERY INFORMATION C:\WINDOWS\System32\WINMM.dll SUCCESS Attributes: A

| 1263 4:16:42 PM WinDump.exe:1912 OPEN C:\WINDOWS\System32\WINMM.dll<br>SUCCESS Options: Open Access: Execute                          |
|----------------------------------------------------------------------------------------------------|
| 1264 4:16:42 PM WinDump.exe:1912 CLOSE C:\WINDOWS\System32\WINMM.dll<br>SUCCESS                                                       |
| 1265 4:16:42 PM WinDump.exe:1912 QUERY INFORMATION C:\Documents and Settings\default\Desktop\Secur32.dll NOT FOUND Attributes: Error  |
| 1266 4:16:42 PM WinDump.exe:1912 QUERY INFORMATION C:\Documents and Settings\default\Desktop\Secur32.dll NOT FOUND Attributes: Error  |
| 1267 4:16:42 PM WinDump.exe:1912 QUERY INFORMATION<br>C:\WINDOWS\System32\Secur32.dllSUCCESS Attributes: A                            |
| 1268 4:16:42 PM WinDump.exe:1912 OPEN C:\WINDOWS\System32\Secur32.dll<br>SUCCESS Options: Open Access: Execute                        |
| 1269 4:16:42 PM WinDump.exe:1912 CLOSE C:\WINDOWS\System32\Secur32.dll<br>SUCCESS                                                     |
| 1270 4:16:42 PM WinDump.exe:1912 QUERY INFORMATION C:\Documents and Settings\default\Desktop\WZCSvc.DLL NOT FOUND Attributes: Error   |
| 1271 4:16:42 PM WinDump.exe:1912 QUERY INFORMATION C:\Documents and Settings\default\Desktop\WZCSvc.DLL NOT FOUND Attributes: Error   |
| 1272 4:16:42 PM WinDump.exe:1912 QUERY INFORMATION<br>C:\WINDOWS\System32\WZCSvc.DLL SUCCESS Attributes: A                            |
| 1273 4:16:42 PM WinDump.exe:1912 OPEN C:\WINDOWS\System32\WZCSvc.DLL<br>SUCCESS Options: Open Access: Execute                         |
| 1274 4:16:42 PM WinDump.exe:1912 CLOSE C:\WINDOWS\System32\WZCSvc.DLL<br>SUCCESS                                                      |
| 1275 4:16:42 PM WinDump.exe:1912 QUERY INFORMATION C:\Documents and<br>Settings\default\Desktop\WMI.dll NOT FOUND Attributes: Error   |
| 1276 4:16:42 PM WinDump.exe:1912 QUERY INFORMATION C:\Documents and<br>Settings\default\Desktop\WMI.dll NOT FOUND Attributes: Error   |
| 1277 4:16:42 PM WinDump.exe:1912 QUERY INFORMATION<br>C:\WINDOWS\System32\WMI.dll SUCCESS Attributes: A                               |
| 1278 4:16:42 PM WinDump.exe:1912 OPEN C:\WINDOWS\System32\WMI.dll<br>SUCCESS Options: Open Access: Execute                            |
| 1279 4:16:42 PM WinDump.exe:1912 CLOSE C:\WINDOWS\System32\WMI.dll<br>SUCCESS                                                         |
| 1280 4:16:42 PM WinDump.exe:1912 QUERY INFORMATION C:\Documents and Settings\default\Desktop\DHCPCSVC.DLL NOT FOUND Attributes: Error |
| 1281 4:16:42 PM WinDump.exe:1912 QUERY INFORMATION C:\Documents and Settings\default\Desktop\DHCPCSVC.DLL NOT FOUND Attributes: Error |

© SANS Institute 2000 - 2005

| 1282          | 4:16:42 PM WinDump.exe:1912<br>C:\WINDOWS\System32\DHCPCSVC.D               |                    | INFORMATION<br>SUCCESS  | Attributes: A                    |
|---------------|-----------------------------------------------------------------------------|--------------------|-------------------------|----------------------------------|
| 1283          | 4:16:42 PM WinDump.exe:1912                                                 | OPEN               |                         |                                  |
| Acces         | C:\WINDOWS\System32\DHCPCSVC.D<br>s: Execute                                |                    | SUCCESS                 | Options: Open                    |
| 1284          | 4:16:42 PM WinDump.exe:1912<br>C:\WINDOWS\System32\DHCPCSVC.D               | CLOSE<br>LL S      | SUCCESS                 |                                  |
|               | 4:16:42 PM WinDump.exe:1912<br>ngs\default\Desktop\DNSAPI.dll               | QUERY I<br>NOT FOU |                         | C:\Documents and<br>outes: Error |
| 1286<br>Setti | 4:16:42 PM WinDump.exe:1912<br>ngs\default\Desktop\DNSAPI.dll               | QUERY I<br>NOT FOU |                         | C:\Documents and<br>outes: Error |
| 1287          | 4:16:42 PM WinDump.exe:1912<br>C:\WINDOWS\System32\DNSAPI.dll               |                    | INFORMATION<br>Attrik   | outes: A                         |
| 1288          | 4:16:42 PM WinDump.exe:1912<br>SUCCESS Options: Open Acc                    |                    |                         | ystem32\DNSAPI.dll               |
| 1289          | 4:16:42 PM WinDump.exe:1912<br>SUCCESS                                      | CLOSE C            | C:\WINDOWS\S            | ystem32\DNSAPI.dll               |
| 1290<br>Setti | 4:16:42 PM WinDump.exe:1912<br>ngs\default\Desktop\WTSAPI32.dl1             |                    |                         | C:\Documents and outes: Error    |
| 1291<br>Setti | 4:16:42 PM WinDump.exe:1912<br>ngs\default\Desktop\WTSAPI32.dl1             |                    |                         | C:\Documents and outes: Error    |
| 1292          | 4:16:42 PM WinDump.exe:1912<br>C:\WINDOWS\System32\WTSAPI32.d               |                    | INFORMATION<br>SUCCESS  | Attributes: A                    |
| 1293<br>Acces | 4:16:42 PM WinDump.exe:1912<br>C:\WINDOWS\System32\WTSAPI32.d<br>s: Execute | OPEN<br>11 S       | SUCCESS                 | Options: Open                    |
| 1294          | 4:16:42 PM WinDump.exe:1912<br>C:\WINDOWS\System32\WTSAPI32.d               | CLOSE<br>11 S      | SUCCESS                 |                                  |
| 1295<br>Setti | 4:16:42 PM WinDump.exe:1912<br>ngs\default\Desktop\WINSTA.dll               | QUERY I<br>NOT FOU |                         | C:\Documents and outes: Error    |
| 1296<br>Setti | 4:16:42 PM WinDump.exe:1912<br>ngs\default\Desktop\WINSTA.dll               | QUERY I<br>NOT FOU |                         | C:\Documents and outes: Error    |
| 1297          | 4:16:42 PM WinDump.exe:1912<br>C:\WINDOWS\System32\WINSTA.dll               |                    | INFORMATION<br>G Attrik | outes: A                         |
| 1298          | 4:16:42 PM WinDump.exe:1912<br>SUCCESS Options: Open Acc                    |                    |                         | ystem32\WINSTA.dll               |
| 1299          | 4:16:42 PM WinDump.exe:1912<br>SUCCESS                                      | CLOSE C            | C:\WINDOWS\S            | ystem32\WINSTA.dll               |

| 1300                                                                                                    | 4:16:42 PM WinDump.exe:1912 QUERY<br>C:\WINDOWS\System32\MFC42LOC.DLL              | INFORMATION<br>SUCCESS   | Attributes: A                   |  |
|----------------------------------------------------------------------------------------------------|------------------------------------------------------------------------------------|--------------------------|---------------------------------|--|
| 1301                                                                                                    | 4:16:42 PM WinDump.exe:1912 OPEN<br>C:\WINDOWS\System32\MFC42LOC.DLL               | SUCCESS                  | Options: Open                   |  |
| Access: Execute                                                                                                    |                                                                                    |                          |                                 |  |
| 1302                                                                                                    | 4:16:42 PM WinDump.exe:1912 QUERY<br>C:\WINDOWS\System32\MFC42LOC.DLL              | INFORMATION<br>SUCCESS   | Length: 53248                   |  |
| 1303                                                                                                    | 4:16:42 PM WinDump.exe:1912 CLOSE<br>C:\WINDOWS\System32\MFC42LOC.DLL              | SUCCESS                  |                                 |  |
| 1304                                                                                                    | 4:16:42 PM WinDump.exe:1912 QUERY<br>C:\WINDOWS\System32\MFC42LOC.DLL              | INFORMATION<br>SUCCESS   | Attributes: A                   |  |
|                                                                                                    | 4:16:42 PM WinDump.exe:1912 OPEN<br>C:\WINDOWS\System32\MFC42LOC.DLL<br>s: Execute | SUCCESS                  | Options: Open                   |  |
| 1306                                                                                                    | 4:16:42 PM WinDump.exe:1912 CLOSE                                                  |                          |                                 |  |
| 1000                                                                                                    | C:\WINDOWS\System32\MFC42LOC.DLL                                                   | SUCCESS                  |                                 |  |
| 1307 4:16:42 PM WinDump.exe:1912 QUERY INFORMATION C:\Documents and<br>Settings\default\Desktop\WinDump.exe BUFFER OVERFLOW<br>FileNameInformation |                                                                                    |                          |                                 |  |
|                                                                                                    | 4:16:42 PM WinDump.exe:1912 QUERY<br>ngs\default\Desktop\WinDump.exe SUCCE         |                          | C:\Documents and ameInformation |  |
| 1309<br>12288                                                                                                    | C:\WINDOWS\SYSTEM32\config\software.I                                              | NFORMATION<br>LOG SUCCE: | SS Length:                      |  |
| 1310                                                                                                    | 4:16:42 PM WinDump.exe:1912 SET I                                                  | NFORMATION               |                                 |  |
| 12288                                                                                                    | C:\WINDOWS\SYSTEM32\config\software.I                                              |                          | SS Length:                      |  |
| 1311                                                                                                    |                                                                                    | NFORMATION               |                                 |  |
| C:\WINDOWS\SYSTEM32\config\software.LOG SUCCESS Length:<br>20480                                                                                   |                                                                                    |                          |                                 |  |
| 1312                                                                                                    | 4:16:42 PM WinDump.exe:1912 QUERY<br>SUCCESS Attributes: D                         | INFORMATION              | C:\WINDOWS\                     |  |
| 1313                                                                                                    | 4:16:42 PM WinDump.exe:1912 OPEN<br>SUCCESS Options: Open Access: A                |                          | System32\TAPI32.dll             |  |
| 1314                                                                                                    | 4:16:42 PM WinDump.exe:1912 QUERY<br>C:\WINDOWS\System32\TAPI32.dll SUCCES         | INFORMATION<br>SS Lengtl | h: 163328                       |  |
| 1315                                                                                                    | 4:16:42 PM WinDump.exe:1912 OPEN                                                   |                          |                                 |  |
| Open                                                                                                    | C:\WINDOWS\System32\TAPI32.dll.124.Ma<br>Access: All                               | anıfest NOT F            | OUND Options:                   |  |

1316 4:16:42 PM WinDump.exe:1912 OPEN C:\WINDOWS\System32\TAPI32.dll.124.Config NOT FOUND Options: Open Access: All 1317 4:16:42 PM WinDump.exe:1912 CLOSE C:\WINDOWS\System32\TAPI32.dll SUCCESS 1318 4:16:42 PM WinDump.exe:1912 QUERY INFORMATION C:\Documents and Settings\default\Desktop\WinDump.exe.Local\ NOT FOUND Attributes: Error 1319 4:16:42 PM WinDump.exe:1912 QUERY INFORMATION C:\WINDOWS\WinSxS\x86 Microsoft.Windows.Common-Controls 6595b64144ccfldf 6.0.0.0 x-ww 1382d70a SUCCESS Attributes: D 1320 4:16:42 PM WinDump.exe:1912 OPEN C:\WINDOWS\WinSxS\x86 Microsoft.Windows.Common-Controls 6595b64144ccfldf 6.0.0.0 x-ww 1382d70a SUCCESS Options: Open Directory Access: Traverse 1321 4:16:42 PM WinDump.exe:1912 OPEN C:\WINDOWS\WinSxS\x86 Microsoft.Windows.Common-Controls 6595b64144ccf1df 6.0.0.0 x-ww 1382d70a\comct132.dll SUCCESS Options: Open Access: Execute 4:16:42 PM WinDump.exe:1912 QUERY INFORMATION 1322 C:\WINDOWS\WinSxS\x86 Microsoft.Windows.Common-Controls 6595b64144ccf1df 6.0.0.0 x-ww 1382d70a\comct132.dll SUCCESS Length: 921088 1323 4:16:42 PM WinDump.exe:1912 CLOSE C:\WINDOWS\WinSxS\x86 Microsoft.Windows.Common-Controls 6595b64144ccfldf 6.0.0.0 x-ww 1382d70a\comctl32.dll SUCCESS 1324 4:16:42 PM WinDump.exe:1912 OPEN C:\WINDOWS\WinSxS\x86 Microsoft.Windows.Common-Controls 6595b64144ccf1df 6.0.0.0 x-ww 1382d70a\comct132.dll SUCCESS Options: Open Access: Execute 4:16:42 PM WinDump.exe:1912 CLOSE 1325 C:\WINDOWS\WinSxS\x86 Microsoft.Windows.Common-Controls 6595b64144ccf1df 6.0.0.0 x-ww 1382d70a\comct132.dll SUCCESS 1326 4:16:42 PM WinDump.exe:1912 QUERY INFORMATION C:\WINDOWS\WindowsShell.Manifest SUCCESS Attributes: RHA 1327 4:16:42 PM WinDump.exe:1912 OPEN C:\WINDOWS\WindowsShell.Manifest SUCCESS Options: Open Access: Execute 1328 4:16:42 PM WinDump.exe:1912 QUERY INFORMATION C:\WINDOWS\WindowsShell.Manifest SUCCESS Length: 749 1329 4:16:42 PM WinDump.exe:1912 CLOSE C:\WINDOWS\WindowsShell.Manifest SUCCESS

| 1330          | 4:16:42 PM WinDump.exe:1912 QUERY<br>C:\WINDOWS\WindowsShell.Manifest                                                 | INFORMATION<br>SUCCESS | Attributes: RHA                       |
|---------------|----------------------------------------------------------------------------------------------------|------------------------|---------------------------------------|
|               | 4:16:42 PM WinDump.exe:1912 OPEN<br>C:\WINDOWS\WindowsShell.Manifest<br>s: All                                        | SUCCESS                | Options: Open                         |
| Acces         | S. ALL                                                                                                    |                        |                                       |
| 1332          | 4:16:42 PM WinDump.exe:1912 QUERY<br>C:\WINDOWS\WindowsShell.Manifest                                                 | INFORMATION<br>SUCCESS | Length: 749                           |
| 1333          | 4:16:42 PM WinDump.exe:1912 CLOSE<br>C:\WINDOWS\WindowsShell.Manifest                                                 | SUCCESS                |                                       |
| 1334          | 4:16:42 PM WinDump.exe:1912 OPEN<br>C:\WINDOWS\WindowsShell.Manifest                                                  | SUCCESS                | Options: Open                         |
| Acces         | s: All                                                                                                    |                        | oporono, opon                         |
| 1335          | 4:16:42 PM WinDump.exe:1912 QUERY<br>C:\WINDOWS\WindowsShell.Manifest                                                 | INFORMATION<br>SUCCESS | Length: 749                           |
| 1336          | 4:16:42 PM WinDump.exe:1912 QUERY<br>C:\WINDOWS\WindowsShell.Manifest                                                 | INFORMATION<br>SUCCESS | Length: 749                           |
| 1337          | 4:16:42 PM WinDump.exe:1912 OPEN<br>NOT FOUND Options: Open Access: A                                                 |                        | WindowsShell.Config                   |
| 1338          | 4:16:42 PM WinDump.exe:1912 CLOSE<br>C:\WINDOWS\WindowsShell.Manifest                                                 | SUCCESS                |                                       |
| 1339          | 4:16:42 PM WinDump.exe:1912 OPEN<br>SUCCESS Options: Open Access: A                                                   |                        | system32\SHELL32.dll                  |
| 1340          | 4:16:42 PM WinDump.exe:1912 QUERY<br>C:\WINDOWS\system32\SHELL32.dllSUCCE                                             |                        | h: 8227840                            |
| 1341          | 4:16:42 PM WinDump.exe:1912 OPEN<br>C:\WINDOWS\system32\SHELL32.dll.124.N<br>Options: Open Access: All                | Manifest               | NOT FOUND                             |
| 1342<br>Open  | 4:16:42 PM WinDump.exe:1912 OPEN<br>C:\WINDOWS\system32\SHELL32.dll.124.0<br>Access: All                              | Config NOT F           | OUND Options:                         |
| open          | Access. All                                                                                                    |                        |                                       |
| 1343          | 4:16:42 PM WinDump.exe:1912 CLOSE<br>SUCCESS                                                                          | C:\WINDOWS\;           | system32\SHELL32.dll                  |
| 1344<br>Setti | 4:16:42 PM WinDump.exe:1912 QUERY ngs\default\Desktop\WinDump.exe.Local\                                              |                        | C:\Documents and<br>Attributes: Error |
|               | 4:16:42 PM WinDump.exe:1912 QUERY<br>C:\WINDOWS\WinSxS\x86_Microsoft.Windo<br>cols_6595b64144ccf1df_6.0.0.0_x-ww_1382 | ows.Common-            | SS Attributes:                        |
| D<br>1346     | 4:16:42 PM WinDump.exe:1912 OPEN<br>C:\WINDOWS\WinSxS\x86_Microsoft.Windo                                             | ows.Common-            |                                       |

Controls 6595b64144ccfldf 6.0.0.0 x-ww 1382d70a SUCCESS Options: Open Directory Access: Traverse 1347 4:16:42 PM WinDump.exe:1912 QUERY INFORMATION C:\Documents and Settings\default\Desktop\drivers\npf.sys PATH NOT FOUND Attributes: Error 1348 4:16:42 PM WinDump.exe:1912 QUERY INFORMATION C:\Documents and Settings\default\Desktop\drivers\npf.sys PATH NOT FOUND Attributes: Error 1349 4:16:42 PM WinDump.exe:1912 QUERY INFORMATION C:\WINDOWS\System32\drivers\npf.sys SUCCESS Attributes: A 1350 4:16:42 PM WinDump.exe:1912 OPEN C:\WINDOWS\System32\drivers\npf.sys SUCCESS Options: Open Access: Execute 1351 4:16:42 PM WinDump.exe:1912 QUERY INFORMATION C:\WINDOWS\System32\drivers\npf.sys SUCCESS Length: 32896 1352 4:16:42 PM WinDump.exe:1912 CLOSE C:\WINDOWS\System32\drivers\npf.sys SUCCESS 1353 4:16:42 PM WinDump.exe:1912 QUERY INFORMATION C:\Documents and Settings\default\Desktop\drivers\npf.sys PATH NOT FOUND Attributes: Error 1354 4:16:42 PM WinDump.exe:1912 QUERY INFORMATION C:\Documents and Settings\default\Desktop\drivers\npf.sys PATH NOT FOUND Attributes: Error 1355 4:16:42 PM WinDump.exe:1912 QUERY INFORMATION C:\WINDOWS\System32\drivers\npf.sys SUCCESS Attributes: A 1356 4:16:42 PM WinDump.exe:1912 OPEN Options: Open C:\WINDOWS\System32\drivers\npf.sys SUCCESS Access: All 1357 4:16:42 PM WinDump.exe:1912 QUERY INFORMATION C:\WINDOWS\System32\drivers\npf.sys SUCCESS Length: 32896 1358 4:16:42 PM WinDump.exe:1912 CLOSE C:\WINDOWS\System32\drivers\npf.sys SUCCESS 1359 4:16:42 PM WinDump.exe:1912 QUERY INFORMATION C:\Documents and Settings\default\Desktop\drivers\npf.sys PATH NOT FOUND Attributes: Error 1360 4:16:42 PM WinDump.exe:1912 QUERY INFORMATION C:\Documents and Settings\default\Desktop\drivers\npf.sys PATH NOT FOUND Attributes: Error 1361 4:16:42 PM WinDump.exe:1912 QUERY INFORMATION C:\WINDOWS\System32\drivers\npf.sys SUCCESS Attributes: A

1362 4:16:42 PM WinDump.exe:1912 OPEN C:\WINDOWS\System32\drivers\npf.sys SUCCESS Options: Open Access: Execute 1363 4:16:42 PM WinDump.exe:1912 QUERY INFORMATION C:\WINDOWS\System32\drivers\npf.sys SUCCESS Length: 32896 1364 4:16:42 PM WinDump.exe:1912 CLOSE C:\WINDOWS\System32\drivers\npf.sys SUCCESS 1365 4:16:42 PM WinDump.exe:1912 QUERY INFORMATION C:\Documents and Settings\default\Desktop\drivers\npf.sys PATH NOT FOUND 🔊 Attributes: Error 1366 4:16:42 PM WinDump.exe:1912 QUERY INFORMATION C:\Documents and Settings\default\Desktop\drivers\npf.sys PATH NOT FOUND Attributes: Error 1367 4:16:42 PM WinDump.exe:1912 QUERY INFORMATION C:\WINDOWS\System32\drivers\npf.sys SUCCESS Attributes: A 1368 4:16:42 PM WinDump.exe:1912 OPEN C:\WINDOWS\System32\drivers\npf.sys SUCCESS Options: Open Access: All 1369 4:16:42 PM WinDump.exe:1912 QUERY INFORMATION C:\WINDOWS\System32\drivers\npf.sys SUCCESS Length: 32896 1370 4:16:42 PM WinDump.exe:1912 CLOSE C:\WINDOWS\System32\drivers\npf.sys SUCCESS 1371 4:16:42 PM WinDump.exe:1912 QUERY INFORMATION C:\Documents and Settings\default\Desktop\dagc.dll NOT FOUND Attributes: Error 1372 4:16:42 PM WinDump.exe:1912 QUERY INFORMATION C:\Documents and Settings\default\Desktop\dagc.dll NOT FOUND Attributes: Error 1373 4:16:42 PM WinDump.exe:1912 QUERY INFORMATION C:\WINDOWS\System32\daqc.dll NOT FOUND Attributes: Error 1374 4:16:42 PM WinDump.exe:1912 QUERY INFORMATION C:\WINDOWS\system\dagc.dll NOT FOUND Attributes: Error 1375 4:16:42 PM WinDump.exe:1912 QUERY INFORMATION C:\WINDOWS\dagc.dll NOT FOUND Attributes: Error 1376 4:16:42 PM WinDump.exe:1912 QUERY INFORMATION C:\WINDOWS\system32\dagc.dll NOT FOUND Attributes: Error 1377 4:16:42 PM WinDump.exe:1912 QUERY INFORMATION C:\WINDOWS\dagc.dll NOT FOUND Attributes: Error 1378 4:16:42 PM WinDump.exe:1912 QUERY INFORMATION C:\WINDOWS\COMMAND\dagc.dll NOT FOUND Attributes: Error 1379 4:16:42 PM WinDump.exe:1912 QUERY INFORMATION C:\WINDOWS\system32\WBEM\dagc.dll NOT FOUND Attributes: Error

| 1380  |                                          | inDump.exe:1912 OPEN<br>ptions: Open Directory   | C:\WINDOWS\System32\npp\<br>Access: All       |
|-------|------------------------------------------|--------------------------------------------------|-----------------------------------------------|
| 1381  |                                          | inDump.exe:1912 DIREC<br>ileBothDirectoryInforma | TORY C:\WINDOWS\System32\npp\<br>ation: *.dll |
| 1382  | 4:16:42 PM WE<br>NO MORE FILES           | inDump.exe:1912 DIREC<br>FileBothDirectory       | TORY C:\WINDOWS\System32\npp\<br>Information  |
| 1383  | 4:16:42 PM W<br>SUCCESS                  | inDump.exe:1912 CLOSE                            | C:\WINDOWS\System32\npp\                      |
| 1384  |                                          | inDump.exe:1912 OPEN<br>ptions: Open Directory   | C:\WINDOWS\System32\npp\<br>Access: All       |
| 1385  |                                          | inDump.exe:1912 DIREC<br>ileBothDirectoryInforma |                                               |
| 1386  |                                          | inDump.exe:1912 QUERY<br>stem32\npp\ndisnpp.dll  |                                               |
| 1387  |                                          | inDump.exe:1912 OPEN<br>stem32\npp\ndisnpp.dll   | SUCCESS Options: Open                         |
| Acces | s: Execute                               |                                                  |                                               |
| 1388  |                                          | inDump.exe:1912 QUERY<br>stem32\npp\ndisnpp.dll  | INFORMATION<br>SUCCESS Length: 55808          |
| 1389  |                                          | inDump.exe:1912 CLOSE<br>stem32\npp\ndisnpp.dll  | SUCCESS                                       |
| 1390  |                                          | inDump.exe:1912 QUERY<br>stem32\npp\ndisnpp.dll  | INFORMATION<br>SUCCESS Attributes: A          |
| 1391  |                                          | inDump.exe:1912 OPEN<br>stem32\npp\ndisnpp.dll   | SUCCESS Options: Open                         |
| Acces | s: Execute                               |                                                  |                                               |
| 1392  |                                          | inDump.exe:1912 CLOSE<br>stem32\npp\ndisnpp.dll  | SUCCESS                                       |
| 1393  | 4:16:42 PM W                             | inDump.exe:1912 DIREC                            | CTORY C:\WINDOWS\System32\npp\                |
| 1394  | NO MORE FILES<br>4:16:42 PM W<br>SUCCESS |                                                  | Information<br>C C:\WINDOWS\System32\npp\     |
| 1395  | 4:16:43 PM W:                            | inDump.exe:1912 OPEN ptions: Open Directory      | C:\WINDOWS\System32\npp\<br>Access: All       |
| 1396  | 4:16:43 PM W:                            |                                                  | CTORY C:\WINDOWS\System32\npp\                |
| 1397  |                                          | inDump.exe:1912 DIREC<br>FileBothDirectory       | CTORY C:\WINDOWS\System32\npp\                |
| 1398  |                                          |                                                  | C:\WINDOWS\System32\npp\                      |
| 1399  | 4:16:43 PM W                             | inDump.exe:1912 OPEN<br>ptions: Open Directory   | C:\WINDOWS\System32\npp\<br>Access: All       |
| 1400  | 4:16:43 PM W                             |                                                  | CTORY C:\WINDOWS\System32\npp\                |

1401 4:16:43 PM WinDump.exe:1912 QUERY INFORMATION C:\WINDOWS\System32\npp\ndisnpp.dll SUCCESS Attributes: A 1402 4:16:43 PM WinDump.exe:1912 OPEN C:\WINDOWS\System32\npp\ndisnpp.dll SUCCESS Options: Open Access: Execute 1403 4:16:43 PM WinDump.exe:1912 QUERY INFORMATION C:\WINDOWS\System32\npp\ndisnpp.dll SUCCESS Length: 55808 1404 4:16:43 PM WinDump.exe:1912 CLOSE C:\WINDOWS\System32\npp\ndisnpp.dll SUCCESS 1405 4:16:43 PM WinDump.exe:1912 QUERY INFORMATION C:\WINDOWS\System32\npp\ndisnpp.dll SUCCESS Attributes: A 1406 4:16:43 PM WinDump.exe:1912 OPEN C:\WINDOWS\System32\npp\ndisnpp.dll SUCCESS Options: Open Access: Execute 1407 4:16:43 PM WinDump.exe:1912 CLOSE C:\WINDOWS\System32\npp\ndisnpp.dll SUCCESS 1408 4:16:43 PM WinDump.exe:1912 DIRECTORY C:\WINDOWS\System32\npp\ NO MORE FILES FileBothDirectoryInformation 1409 4:16:43 PM WinDump.exe:1912 CLOSE C:\WINDOWS\System32\npp\ SUCCESS 1410 4:16:44 PM WinDump.exe:1912 OPEN C:\etc\ethers PATH NOT FOUND Options: Open Access: All 1411 4:16:44 PM WinDump.exe:1912 OPEN C:\etc\services PATH NOT FOUND Options: Open Access: All 1412 4:16:44 PM WinDump.exe:1912 CREATEC:\Documents and Settings\default\Desktop\capture SUCCESS Options: OverwriteIf Access: All 1413 4:16:44 PM WinDump.exe:1912 WRITE C:\Documents and Settings\default\Desktop\capture SUCCESS Offset: 0 Length: 24 1414 4:16:52 PM svchost.exe:764 OPEN C:\WINDOWS\Prefetch\WINDUMP.EXE-09422DA4.pf SUCCESS Options: Open Access: All 1415 4:16:52 PM svchost.exe:764 QUERY INFORMATION C:\WINDOWS\Prefetch\WINDUMP.EXE-09422DA4.pf SUCCESS Length: 39232 1416 4:16:52 PM svchost.exe:764 QUERY INFORMATION C:\WINDOWS\Prefetch\WINDUMP.EXE-09422DA4.pf SUCCESS Length: 39232 1417 4:16:52 PM svchost.exe:764 CLOSE C:\WINDOWS\Prefetch\WINDUMP.EXE-09422DA4.pf SUCCESS 1418 4:16:52 PM sychost.exe:764 OUERY INFORMATION C:\DOCUMENTS AND SETTINGS\DEFAULT\DESKTOP\WINDUMP.EXE SUCCESS Attributes: A 1419 4:16:52 PM svchost.exe:764 OPEN C:\DOCUMENTS AND SETTINGS\DEFAULT\DESKTOP\WINDUMP.EXE SUCCESS Options: Open Access: All 1420 4:16:52 PM svchost.exe:764 QUERY INFORMATION C:\DOCUMENTS AND SETTINGS\DEFAULT\DESKTOP\WINDUMP.EXE SUCCESS FileInternalInformation 1421 4:16:52 PM svchost.exe:764 CLOSE C:\DOCUMENTS AND SETTINGS\DEFAULT\DESKTOP\WINDUMP.EXE SUCCESS 1422 4:16:52 PM svchost.exe:764 CREATE C:\WINDOWS\Prefetch\WINDUMP.EXE-09422DA4.pf SUCCESS Options: OverwriteIf Access: All 1423 4:16:52 PM svchost.exe:764 WRITE C:\WINDOWS\Prefetch\WINDUMP.EXE-09422DA4.pf SUCCESS Offset: 0 Length: 39244 1424 4:16:52 PM svchost.exe:764 CLOSE C:\WINDOWS\Prefetch\WINDUMP.EXE-09422DA4.pf SUCCESS

```
1425 4:17:01 PM WinDump.exe:1912 WRITE C:\Documents and
Settings\default\Desktop\capture SUCCESS Offset: 24 Length: 16
1426 4:17:01 PM WinDump.exe:1912 WRITE C:\Documents and
Settings\default\Desktop\capture SUCCESS Offset: 40 Length: 96
1427 4:17:18 PM WinDump.exe:1912 WRITE C:\Documents and
Settings\default\Desktop\capture SUCCESS Offset: 136 Length: 16
1428 4:17:18 PM WinDump.exe:1912 WRITE C:\Documents and
Settings\default\Desktop\capture SUCCESS Offset: 152 Length: 96
1429 4:17:26 PM WinDump.exe:1912 CLOSE C:\Documents and
Settings\default\Desktop\capture SUCCESS
1430 4:17:26 PM WinDump.exe:1912 CLOSE
C:\WINDOWS\WinSxS\x86 Microsoft.Windows.Common-
Controls_6595b64144ccf1df_6.0.0.0_x-ww_1382d70a SUCCESS
1431 4:17:26 PM WinDump.exe:1912 CLOSE
C:\WINDOWS\WinSxS\x86 Microsoft.Windows.Common-
Controls_6595b64144ccf1df_6.0.0.0_x-ww_1382d70a SUCCESS
1432 4:17:26 PM WinDump.exe:1912 CLOSE
C:\WINDOWS\WinSxS\x86 Microsoft.Windows.Common-
Controls_6595b64144ccf1df_6.0.0.0_x-ww_1382d70a SUCCESS
1432 4:17:26 PM WinDump.exe:1912 CLOSE
C:\WINDOWS\WinSxS\x86 Microsoft.Windows.Common-
Controls 6595b64144ccf1df_6.0.0.0_x-ww_1382d70a SUCCESS
```

© SANS Institute 2000 - 2005